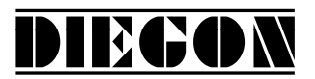

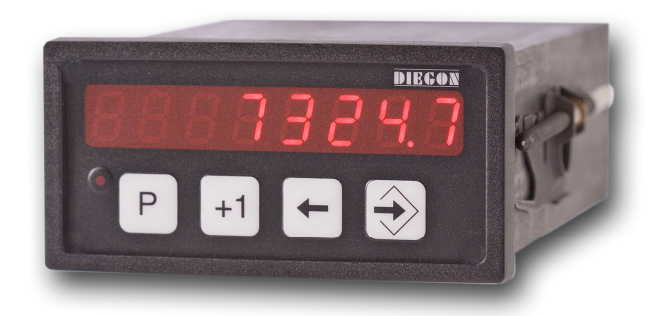

- **8 Digit display in DIN-enclosure 96 X 48 mm**
- **Supply voltage 10 35V DC**
- **All in- and outputs optically isolated**
- **Input for absolute Start-Stop sensors**
- **RS232**
- **2 Digital inputs and 4 digital outputs**
- **12 Programmable cams / 4 outputs**
- **24 Programmable nominal values**
- **12 Programmable Cams over 4 outputs (cycle time 250**µ**S)**
- **Programmable analog output (16 bit) (with teach function)**
- **Programmable Linearization function**
- **Programmable PeakHold function**

# **Table of contents**

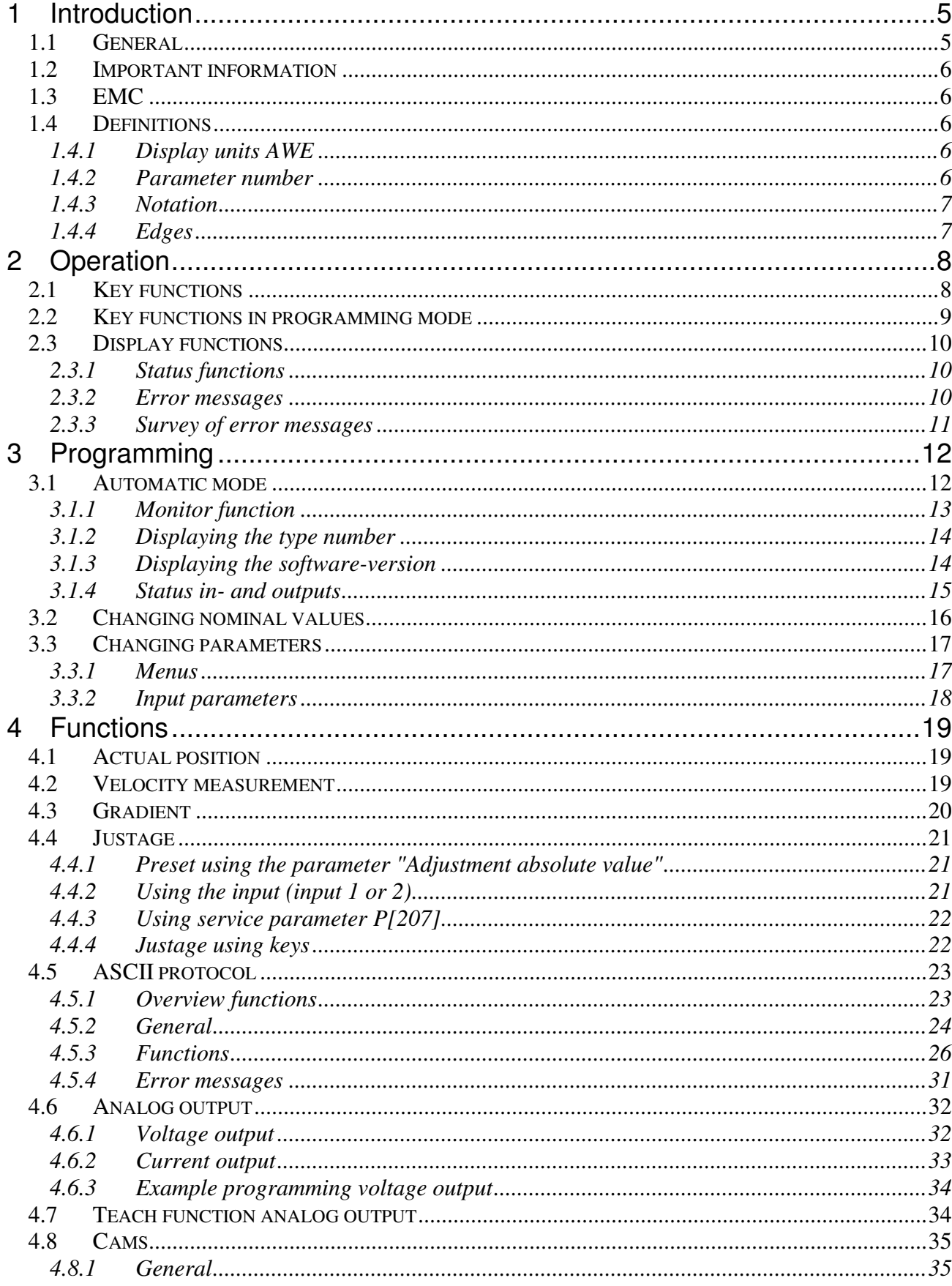

DIECON

2019 V01. For software version V2.04. Subject to change without notice.

# **DIEGON**

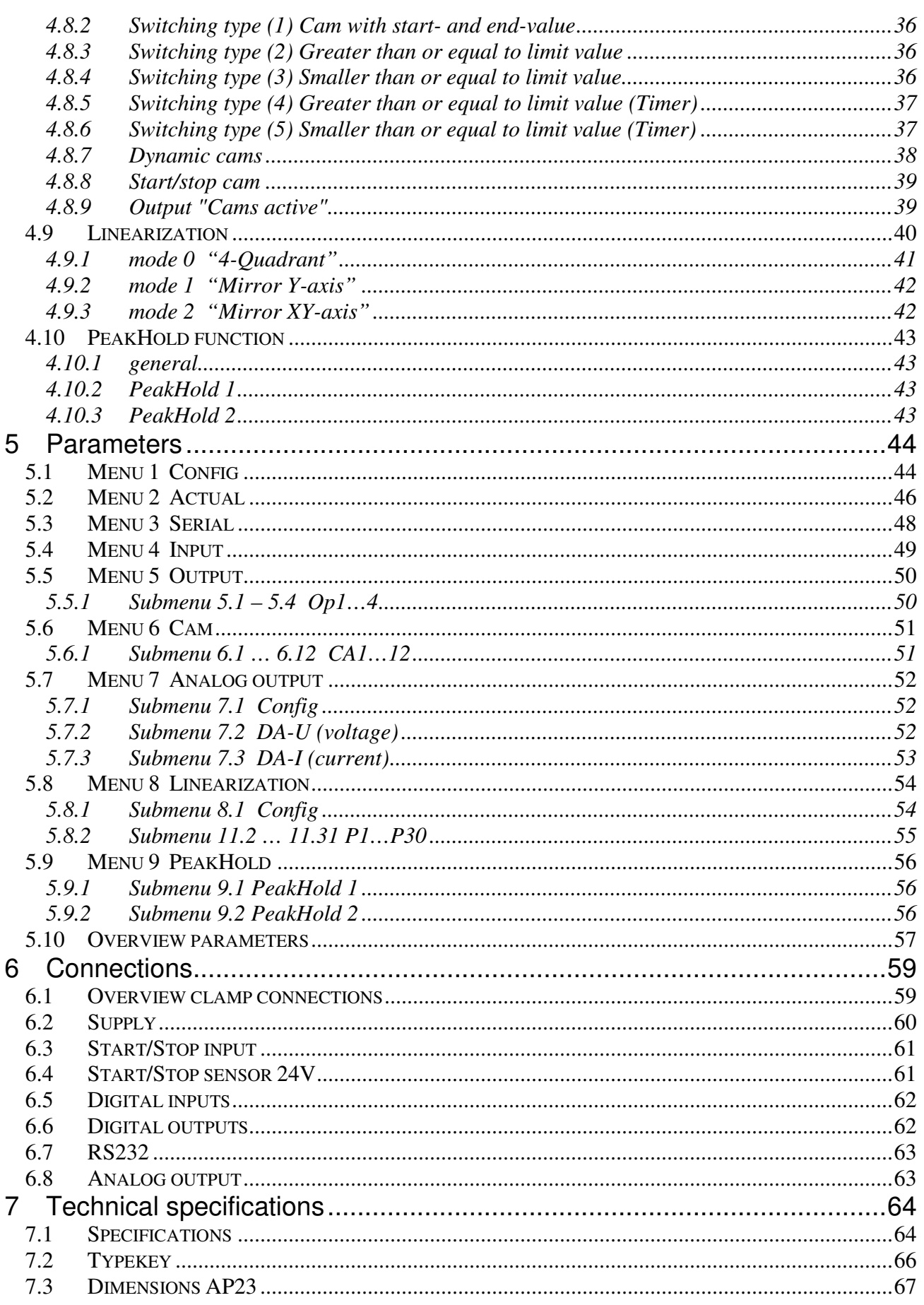

2019 V01. For software version V2.04. Subject to change without notice.

# **DIEGON**

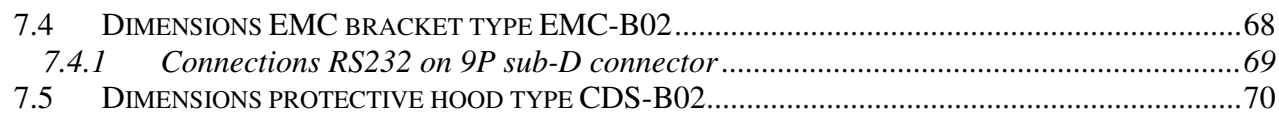

# DIECON

### **1 Introduction**

#### **1.1 General**

With the microcontroller based AP23 it is possible to connect absolute sensors with Start-Stop interface (MTS Sensors)

It is standard equipped with 2 digital inputs and 4 digital outputs, all free programmable. The AP23 features a RS232 communication port and a analog output.

With the 12 programmable cams several functions can be realized like limit detection.

Another feature of the AP23 is the memory for the nominal values. The 24 programmable values can be used to determine the positions of the cams.

The microcontroller reads the actual sensor value and calculates the displayvalue and the actual velocity. A programmable power failure protection makes sure that the actual value is stored in an EEPROM. The AP23 is configurable for numerous applications by adjusting its parameters.

The AP23 can be programmed with the DST2 PC-based software.

2019 V01. For software version V2.04. Subject to change without notice.

# **1.2 Important information**

 $\checkmark$  The AP23 is a high-tech electronic product. To ensure safety and a correct functioning of the product it is important that only qualified specialists will install and operate the AP23.

DIECON

- $\checkmark$  If through a failure or fault of the AP23 an endangering of persons or damage to plant is possible, this must be prevented using additional safety measures. These must remain operational in all possible modes of the AP23.
- $\checkmark$  Necessary repairs to the AP23 are only to be carried out by the manufacturer.

# **1.3 EMC**

To ensure the best possible electromagnetic compatibility, it is recommended to pay attention to shielding and grounding the AP23:

- $\checkmark$  Shielding on both sides and with the largest possible contact area.
- $\checkmark$  Keep wiring as short as possible.
- $\checkmark$  Earth-connections should be short and with the highest possible wiringdiameter.
- $\checkmark$  Signal-cables and supply-cables must be separated.
- $\checkmark$  The EMC-bracket type EMC-B02 should be used.

# **1.4 Definitions**

# **1.4.1 Display units AWE**

The display units, referred to as AWE, is the value shown on the display without regarding the decimal point. The decimal point is only used for the comfort of the operator, but has no functional meaning.  $(display = 347.4 \gg AWE = 3474)$ 

# **1.4.2 Parameter number**

A parameter number is always shown in the format P[xxx]. It is possible that a parameter number appears in more than one menu.

2019 V01. For software version V2.04. Subject to change without notice.

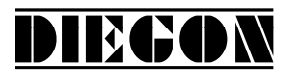

#### **1.4.3 Notation**

Values can be displayed in different notations like binary or hexadecimal. The character behind the value shows in which notation the value is represented:

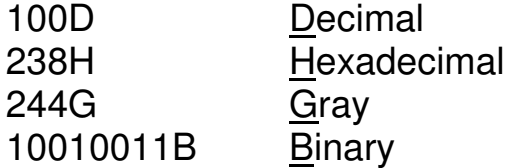

for example  $220D = DCH = 11011100B$ 

#### **1.4.4 Edges**

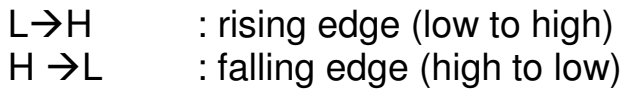

2019 V01. For software version V2.04. Subject to change without notice.

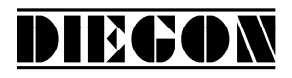

#### **2 Operation**

# **2.1 Key functions**

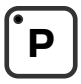

[P] key

- Cycle through monitoring displays
- Activate programming mode (in combination with other keys)

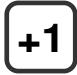

 $[-1]$  key

- View type number

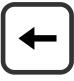

[Cursor] key

- View software version
- View custom software version (in combination with the [Enter] key)

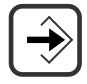

[Enter] key

- View status of inputs and outputs

2019 V01. For software version V2.04. Subject to change without notice.

# DIECON

# **2.2 Key functions in programming mode**

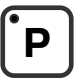

[P] key

- one step back in menu
- discontinue programming mode
- discontinue changing nominal values/parameters (edit mode)
- LED is on when programming mode is active

# **+1**

 $[-1]$  key

- cycle through menu
- increase nominal value- / parameter number
- increase digit (in edit mode)

[Cursor] key

- activate edit mode
- move one digit to the left (in edit mode)

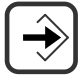

[Enter] key

- enter a submenu or parameter
- increase nominal value-/parameter number
- store a changed value
- clear value, hold down [Cursor] button (edit mode)

2019 V01. For software version V2.04. Subject to change without notice.

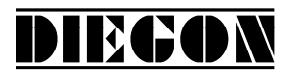

# **2.3 Display functions**

# **2.3.1 Status functions**

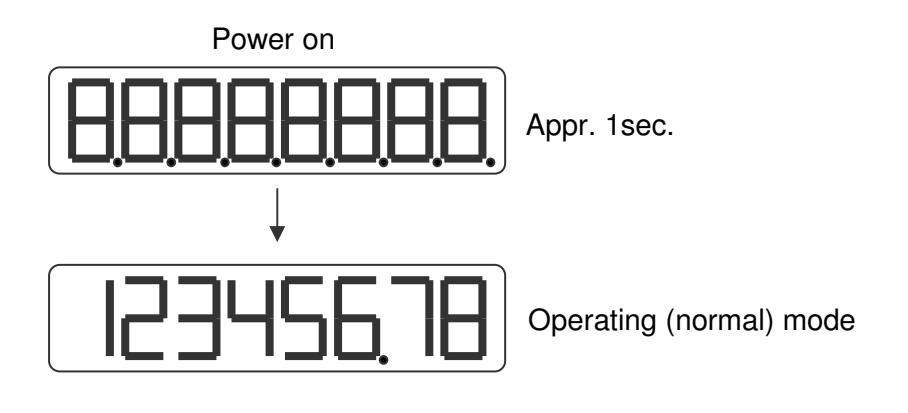

#### **2.3.2 Error messages**

There are two groups of errors:

- Parameter errors (error numbers 0...499, preceded by a "P")
- General error (error numbers from 500 and up)

Example:

Parameter error number

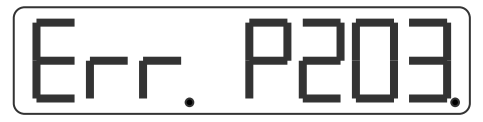

Error parameter 203 (Parameter out of min/max value)

General error number

General error 700

2019 V01. For software version V2.04. Subject to change without notice.

# **2.3.3 Survey of error messages**

Error no:

000...499 Parameter error is displayed as PXXX on the display.

DIECON

 $716$  = Umin  $>=$  Umax (analog output)

 $717 =$  Imin  $>=$  Imax (analog output)

720 = Changelock nominal values active

721 = Changelock parameters active

 $732$  = Function input-2 not valid (equal to input-1)

- 810 = Start/Stop error no magnet detected
- 811 = Start/Stop error time-out no stop signal detected

Error messages linearization  $(xx = P1 ... P30)$ 

 $9xx = Linearization Xn \leq Xn-1$ 

- 940 = Linearization (mode 1 or 2)  $X1 < 0$
- 941 = Linearization mode 1)  $Y1 \le 0$

#### Error messages for cams (latst 2 digits  $=$  cam number)

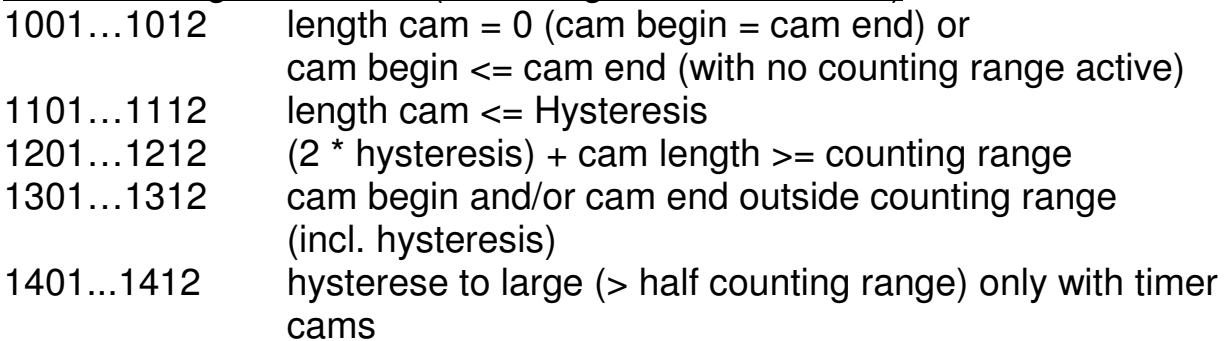

Error messages ASCII

- $er 1 =$  parity error
- er 2 = frame error
- er 3 = overflow error
- er 4 = buffer overrun
- er 5 = number invalid
- er 6 = data invalid (outside min/max value)
- er 7 = programming mode parameters/nominal values active

2019 V01. For software version V2.04. Subject to change without notice.

# DIECON

# **3 Programming**

There are three different modes of operation:

- Automatic mode
- **Programming mode for nominal values**
- Programming mode for parameters

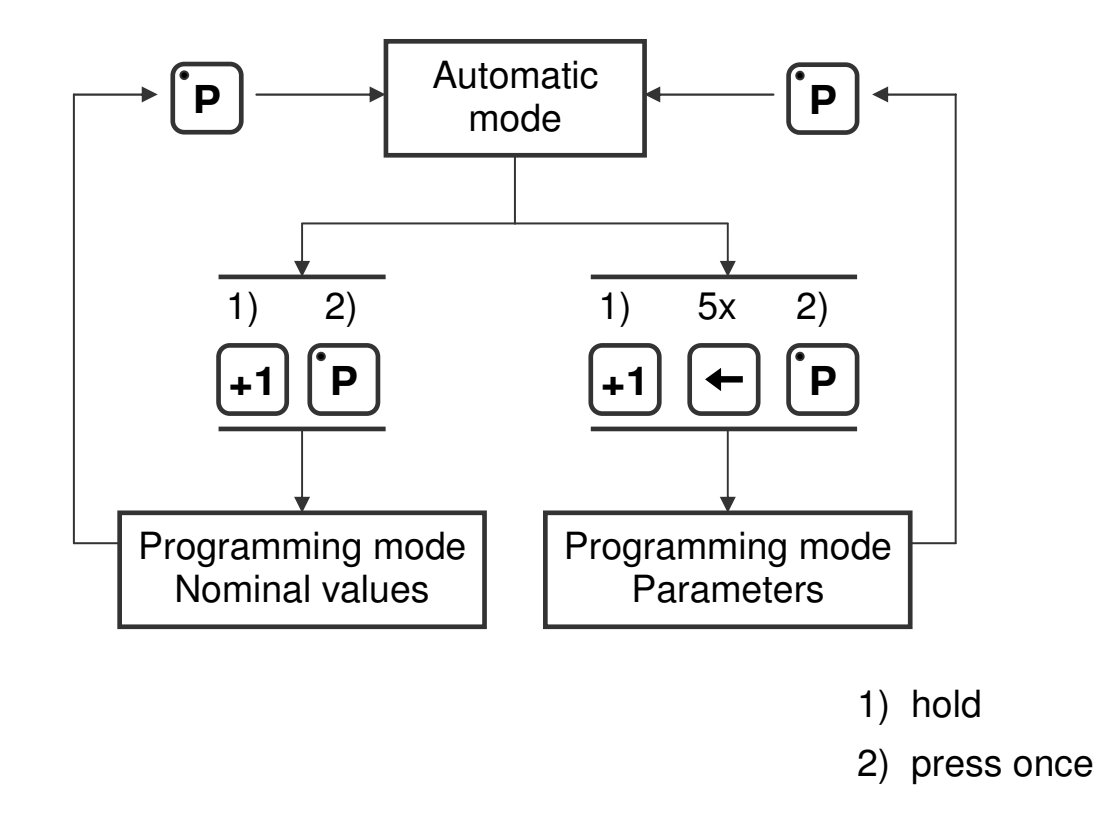

# **3.1 Automatic mode**

In the automatic mode, depending on the type of sensor, the increments are counted or the absolute position is read and the result is shown on the display as the actual value. The velocity is calculated and can be visualized as well.

2019 V01. For software version V2.04. Subject to change without notice.

# **3.1.1 Monitor function**

In automatic mode different variables can be displayed. By using the [P] key one can cycle through the different pages:

DIECON

- **Actual position**
- Actual velocity
- **Actual linearization**
- Actual PeakHold 1
- Actual PeakHold 2
- Voltage or current of the DA (analog out)

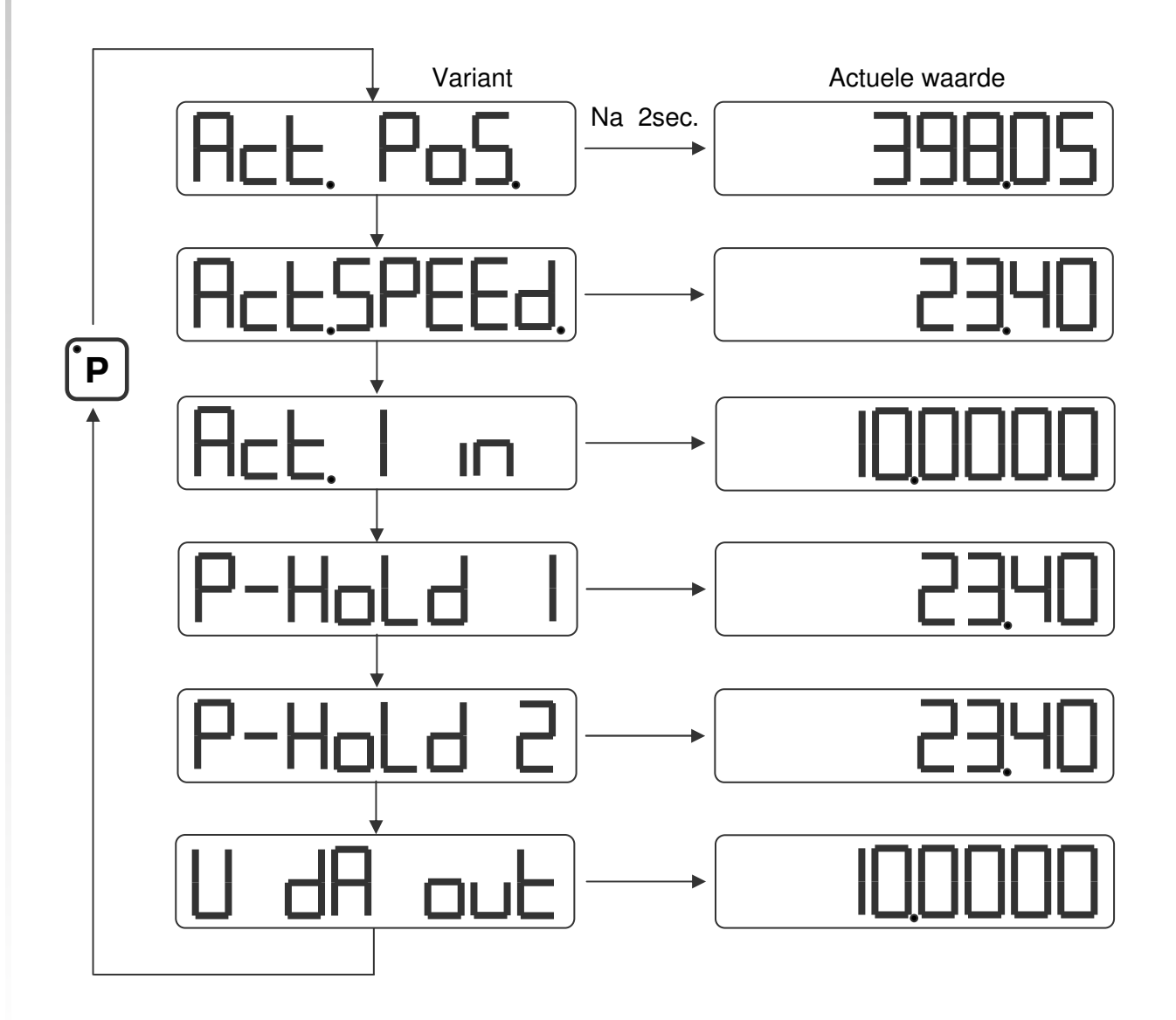

Parameter P[208] determines which option is visible after start-up.

2019 V01. For software version V2.04. Subject to change without notice.

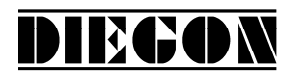

# **3.1.2 Displaying the type number**

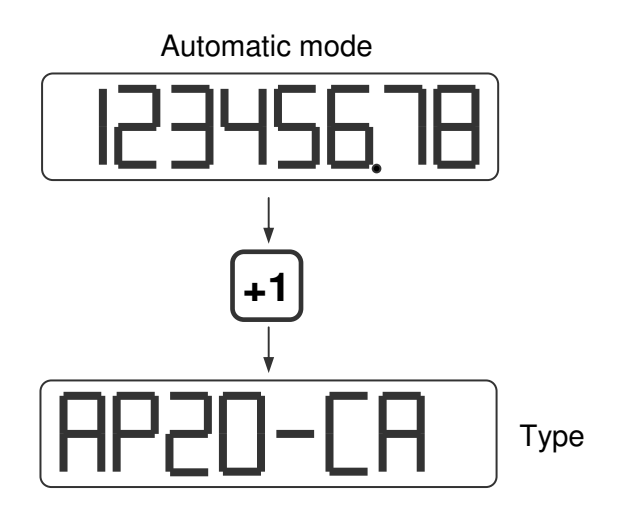

# **3.1.3 Displaying the software-version**

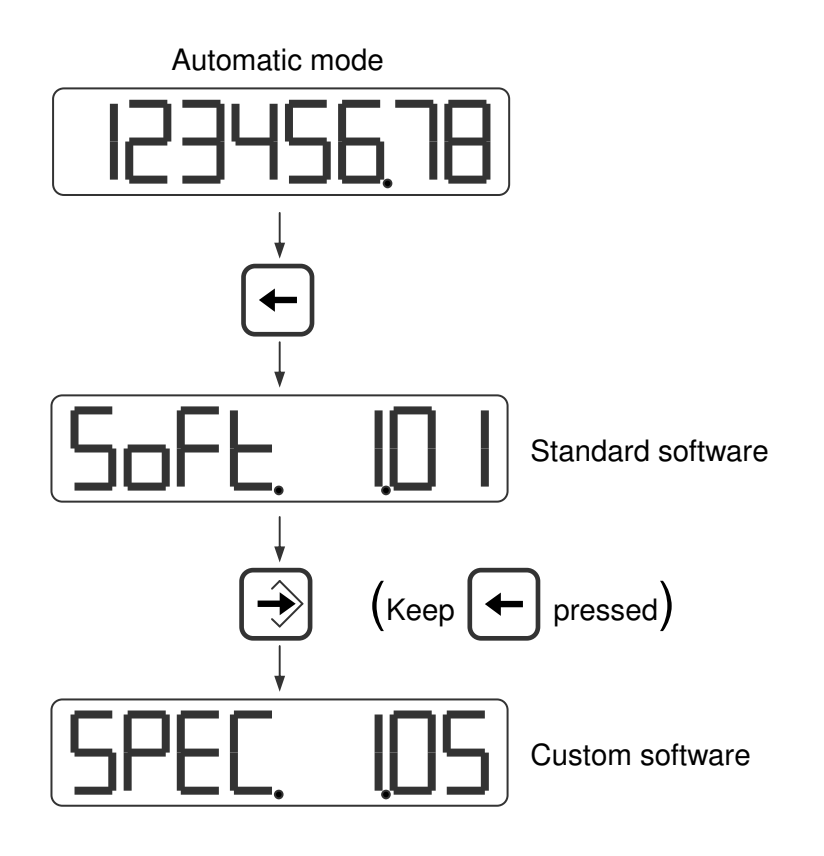

2019 V01. For software version V2.04. Subject to change without notice.

# DIEGON

# **3.1.4 Status in- and outputs**

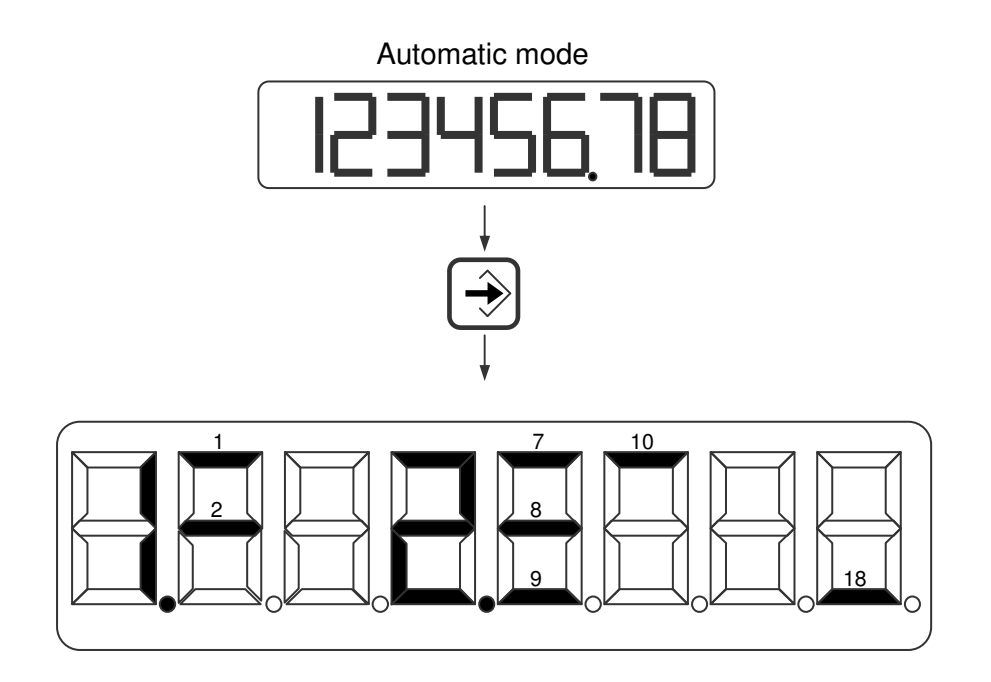

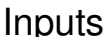

- 
- 1 = input-1 <br>
1 = input-1 <br>
2 = output-1 <br>
2 = output-1 <br>
18 = Car  $\frac{1}{1}$  = input-1  $\frac{1}{2}$  = input-2  $\frac{1}{8}$  = output-1  $\frac{1}{8}$  = Cams active  $8 =$  output -2  $9 =$  output  $-3$  $10 =$  output -4

2019 V01. For software version V2.04. Subject to change without notice.

# **3.2 Changing nominal values**

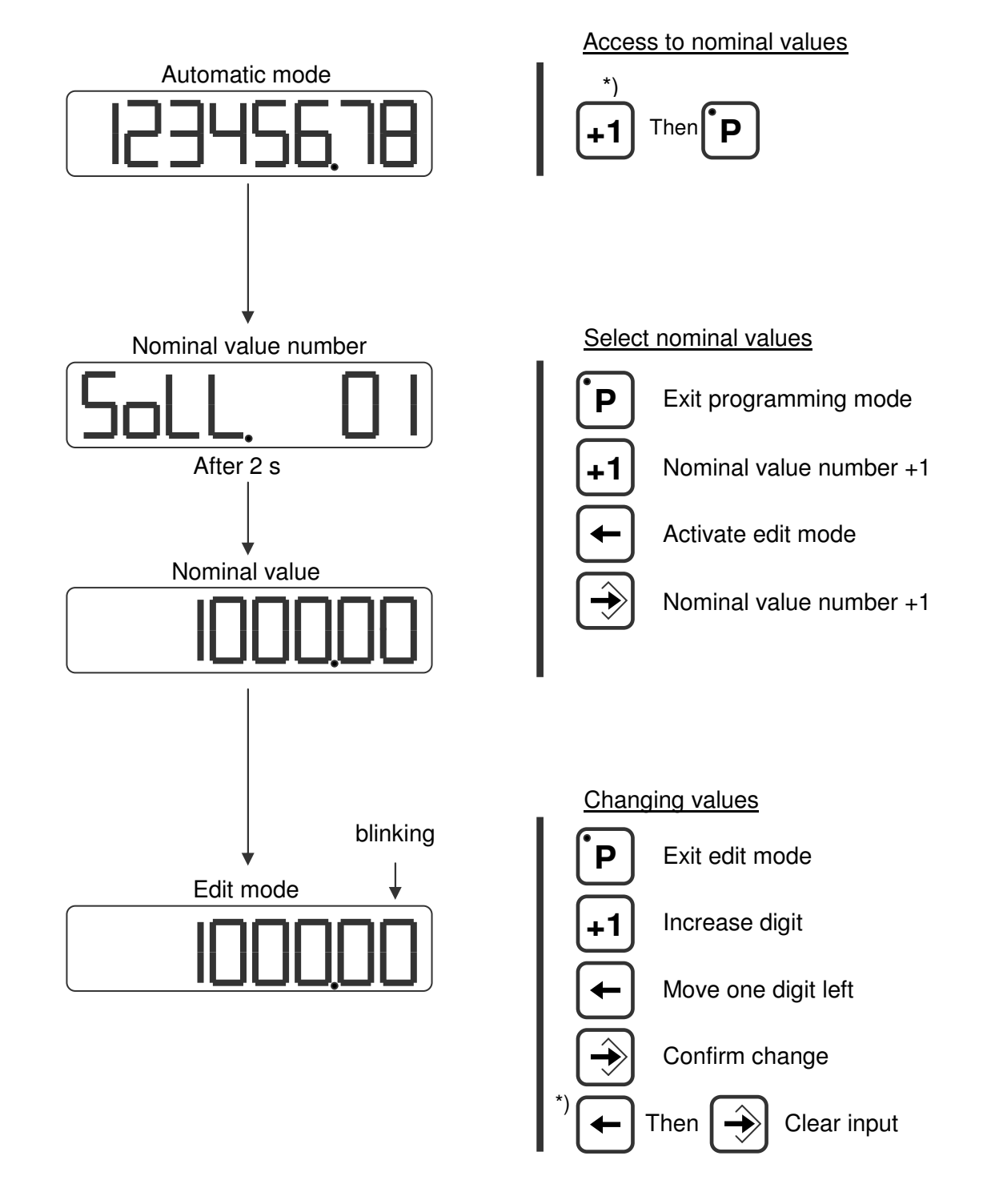

DIEGON

\*) keep pressed

2019 V01. For software version V2.04. Subject to change without notice.

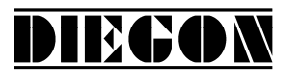

#### **3.3 Changing parameters**

#### **3.3.1 Menus**

The parameters are displayed in different menus and submenus:

**1 ConFiG 2 ActuAL 3 SEriAL 4 InPut 5 OutPut 5.1 OP1 ... ... ... ... 5.4 OP4 6 Cam 6.1 CA1 ... ... ... ... 6.12 CA12 7 An out 7.1 ConFG. 7.2 dA-U 7.3 dA-I 8 Lin** Example:  **8.1 ConFG.** PAr. 6.1.1 is **... ... ... ... 8.31 P30 9 P-HoLd 9.1 Hold1 9.2 Hold2**

**8.2 P 1** menu 6, submenu , parameter 1

2019 V01. For software version V2.04. Subject to change without notice.

DIECON

# **3.3.2 Input parameters**

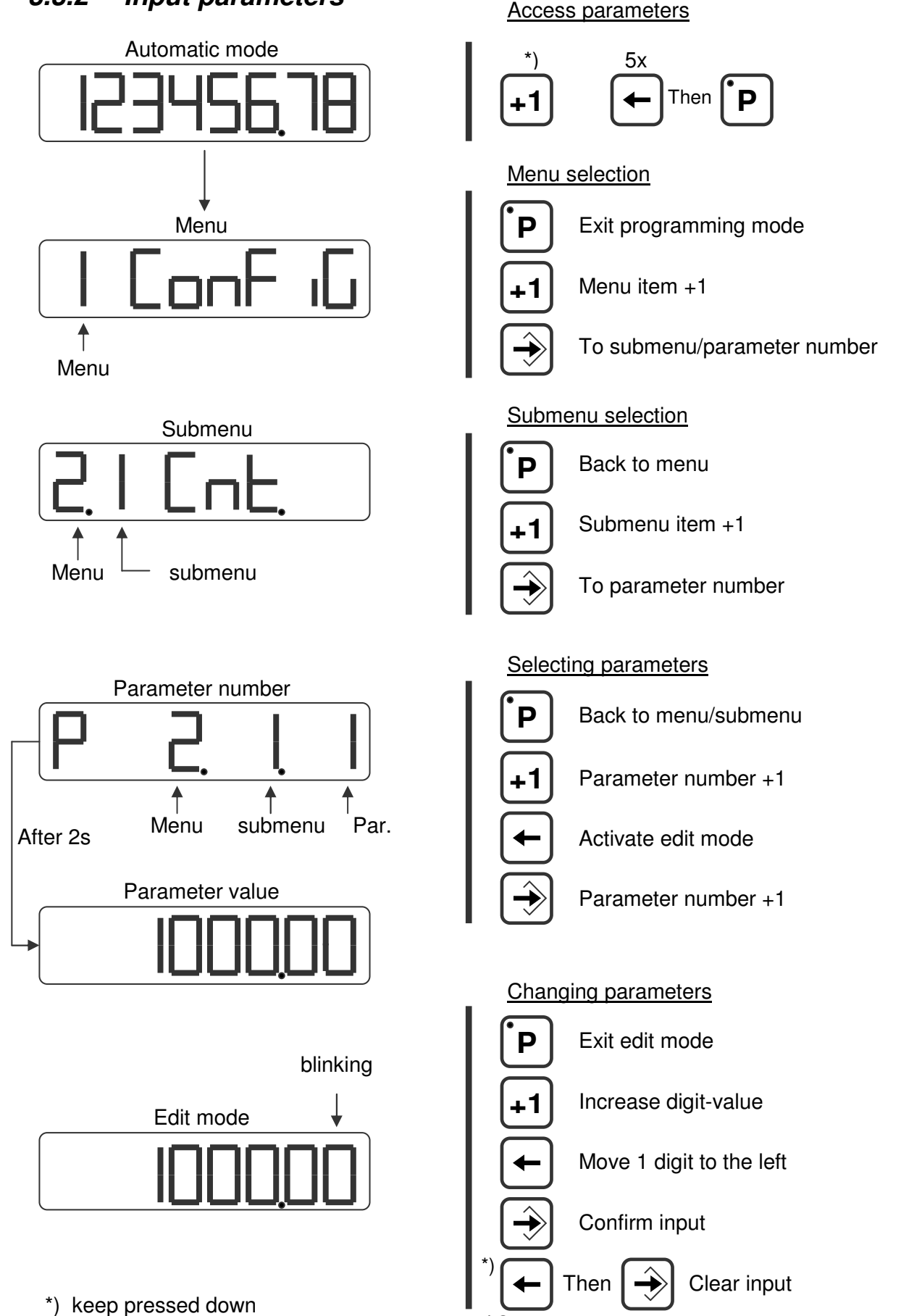

# **4 Functions**

# **4.1 Actual position**

The actual position shown on the display.

Actual position = Sensor x dir 
$$
x \frac{Mt}{Mn} + N
$$

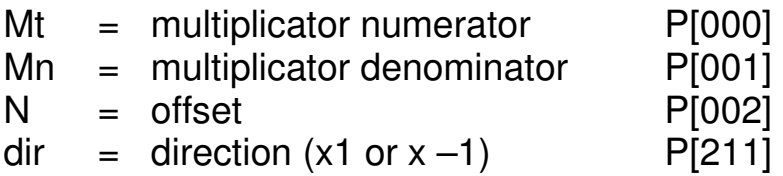

# **4.2 Velocity measurement**

The velocity measurement is always active and delivers the actual speed in AWE/s.

DIECON

Two parameters are necessary to configure the measurement:

# **P[088] = measuring time [AWE/s]**

The smaller the measurement time the more dynamic the velocity measurement will be. This time is also the refreshment-interval on the display.

# **P[202] = integrator**

The number of cycles are programmed. The average velocity (unit =AWE/s) of the programmed cycles is calculated.

Example: Measurement time =  $50$ ms, integrator =  $10$ . The actual velocity will be refreshed every 50 ms and is the average velocity during the last 10 measurements.

# DIECON

# **4.3 Gradient**

Every sensor has it's own characteristic internal sensor speed. This speed is defined as gradient in m/s. for example 2789,00 m/s. For MTS sensors this gradient is written on the type shield. The gradient value can be programmed as Parameter P[115] in the AP23. The measurement position will then be displayed correctly.

Parameter "Sensor length" P[118] can be set to the nominal sensor length so the AP23 can calculate the number of measurements per second.

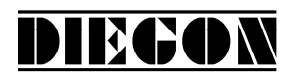

## **4.4 Justage**

The justage of absolute sensors can be done in 4 ways:

- Using the parameter "Adjustment absolute value" P[005]
- Using the input input 1 or 2)
- Using parameter service functions P[207]
- Using keys

#### **4.4.1 Preset using the parameter "Adjustment absolute value"**

This function is applicable for absolute sensors and is active when parameter "Adjustment" P[218] has been set to: **"3 PAR"**

Parameter "Adjustment absolute value" P[005] can be set to a value to adjust the encoder. This value (which can be negative and positive) will be added to the actual value.

# **4.4.2 Using the input (input 1 or 2)**

In this function the actual position can be preset to a certain value. The function is active when parameter "adjustment" P[218] is set to one of the following options:

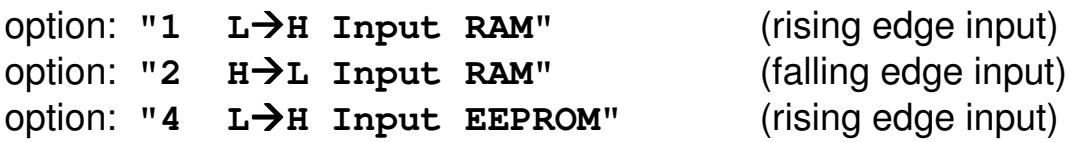

Parameter "adjustment value" P[005] can be set to a value to which the actual position will be adjusted when input 1 or 2 detects a rising edge, possibly combined with a reference coarse signal ([P213]).

If through parameter [P213] reference coarse has been activated ([P213] <> 0]), the option **"1 – Reference coarse"** should be selected for one of the inputs 1...2 (P[249]...P[250]).

The calculated offset will be stored in either RAM or EEPROM depending on the option chosen in parameter "adjustment" P[218]. When storing into RAMmemory (option 1 and 2) this will occur on a interrupt basis and can be per-

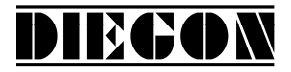

formed during movement. The memory however is volatile and the value will not be permanently stored.

Storing the value into EEPROM (option 4) is not initiated by an interrupt. It is recommendable to perform this only when not moving or moving very slow. This value will be stored permanently.

# **4.4.3 Using service parameter P[207]**

When P[207] has the value 111 then the actual position is adjusted to the value of P[005] when the programming mode is left. After executing this function parameter P[207] will have the value 0 again.

# **4.4.4 Justage using keys**

The function preset the absolute position can be executed with the key combination [Enter] + [P].

Holding down the [Enter] key and push the [P] button once. Then the actual position is preset to the value of P[005].

This function is active when: P[218] = variant **"5 keys"**

# DIECON

# **4.5 ASCII protocol**

The serial port of the AP23 is able to work with an ASCII protocol.

Using the ASCII protocol, actual values can be read, parameters and nominal values can be stored and read, the status of the digital inputs and outputs can be monitored etc.

#### **4.5.1 Overview functions**

- **sc select AP23**
- **r0 Read actual position (AWE)**
- **r1 Read actual velocity (AWE/s)**
- **r2 Read actual voltage analog output (0,1mV units)**
- **r3 Read actual current analog output (0,1 mA units)**
- **r8 Lezen actuele linearization (AWE)**
- **ra Read actual PeakHold 1**
- **rb Read actual PeakHold 2**
- **ri Read status inputs**
- **ru Read status outputs**
- **wu Write outputs**
- **rp Read parameter**
- **wp Write parameter** (Only EEPROM)
- **rs Read nominal value**
- **ws Write nominal value** (RAM + EEPROM)
- **rx Read software version**
- **rt Read type number**
- **rh Read hardware version**
- **rf Read error number**
- **wf Reset SSI error**
- **rn Read status bits**
- **bp Load and activate**

2019 V01. For software version V2.04. Subject to change without notice.

# DIEGON

# **4.5.2 General**

Through the ASCII protocol it is possible to communicate with the AP23.

Send: Data from PC, PLC  $\rightarrow$  AP23

 $\frac{\text{Receive:}}{\text{Beta from AP23}}$  PC, PLC

# Connection without EMC bracket

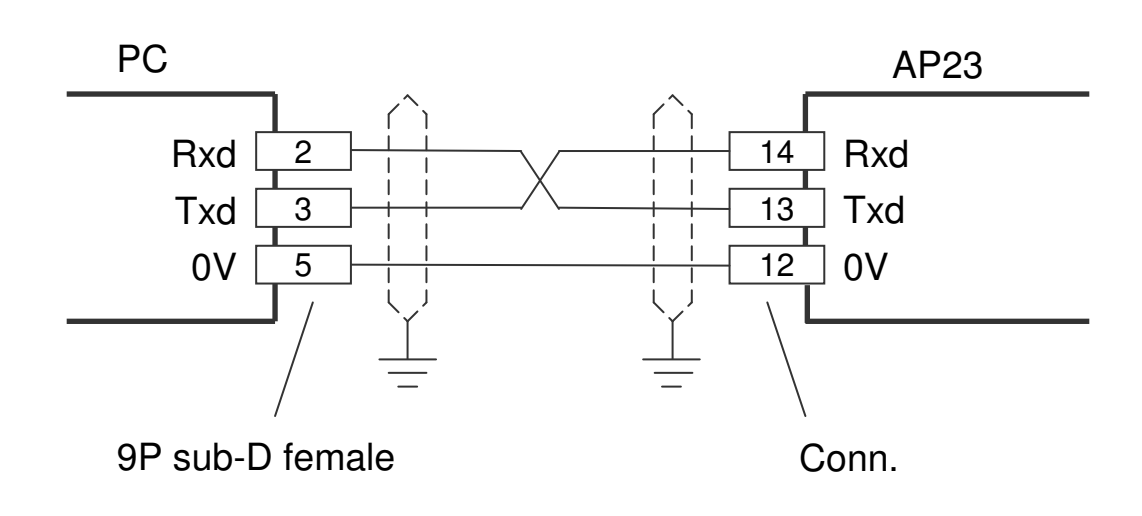

#### Connection with EMC bracket (EMC-B02)

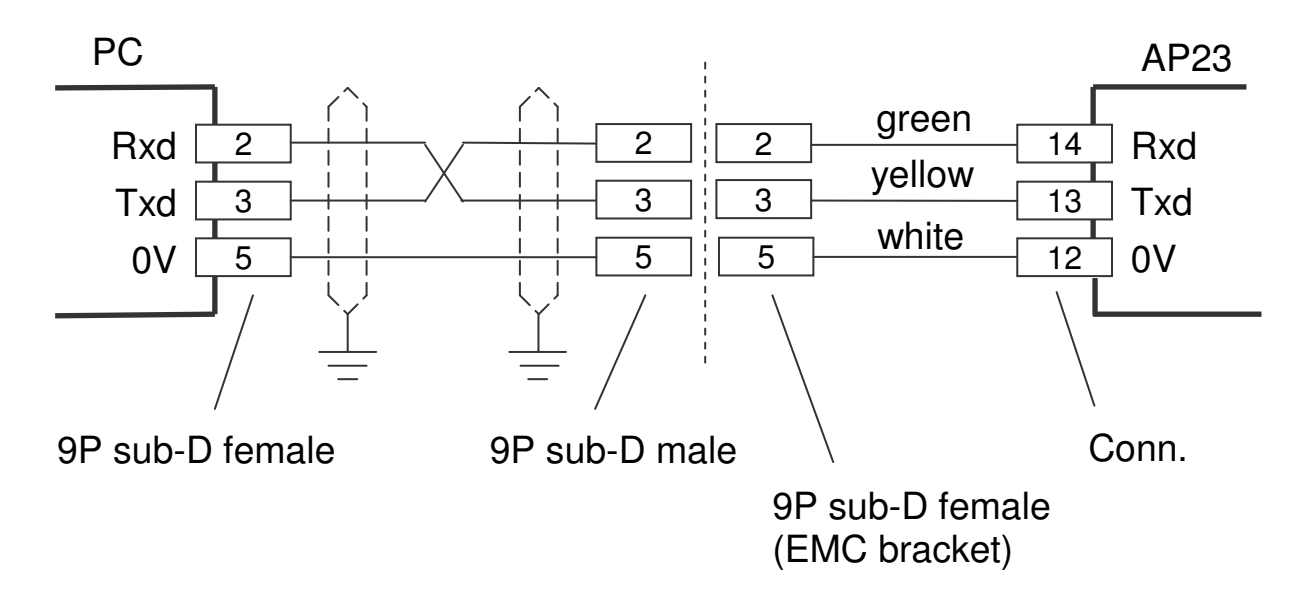

2019 V01. For software version V2.04. Subject to change without notice.

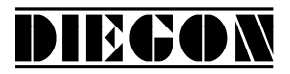

Send structure:

Functioncode (space) [argument 1](space)[argument 2] <CR>

Receive structure: Functioncode (space) [argument1](space)[argument 2] <CR> <LF>

Functioncode (space) [argument1] [argument 2]. Argument 1 and 2 are depending on the function and are separated by a space.

Example: **wp 20 250** (write value 250 to parameter 20)

2019 V01. For software version V2.04. Subject to change without notice.

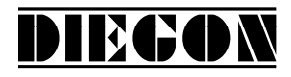

#### **4.5.3 Functions**

#### **sc Select AP23**

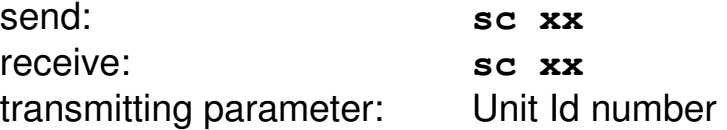

The AP23 with the unit Id number is selected, all consecutive commands are relevant for this unit. An AP23 with unit Id number 1 will always respond.

#### **r0 Read actual position (AWE)**

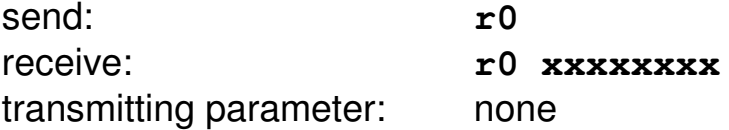

#### **r1 Read actual velocity (AWE/s)**

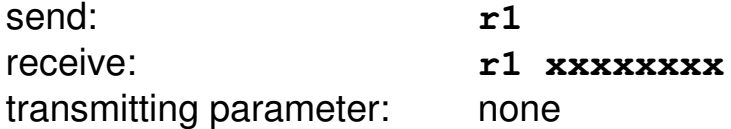

#### **r2 Read actual voltage analog output (0,1mV units)**

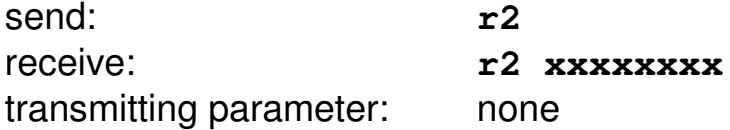

#### **r3 Read actual current analog output (0,1 mA units)**

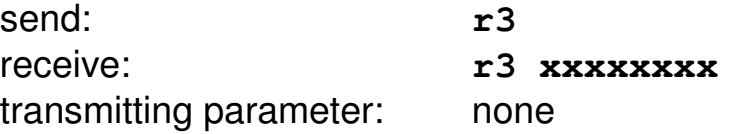

2019 V01. For software version V2.04. Subject to change without notice.

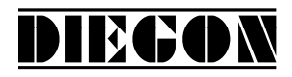

#### **r8 Read actual linearization (AWE)**

send: r8 receive: **r8 xxxxxxxx** transmitting parameter: none

#### **ra Read actual PeakHold 1 in (AWE)**

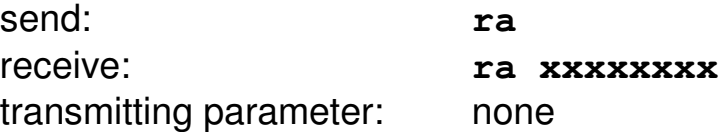

#### **rb Read actual PeakHold 2 in (AWE)**

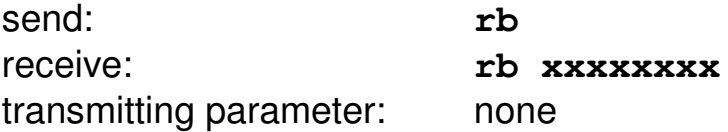

#### **ri Read status inputs**

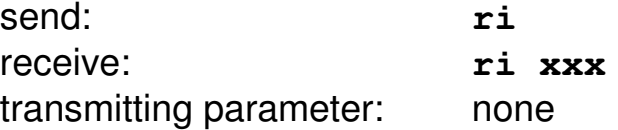

```
B0 = input-1B1 = input-2B2 = 0B3 = 0B4 = 0B5 = 0B6 = 0B7 = 0
```

```
 Example: ri 03 gives the following answer:
03 \rightarrow 03H, 0000 0011 B
             input-1 = "1"input-2 = "1"
```
2019 V01. For software version V2.04. Subject to change without notice.

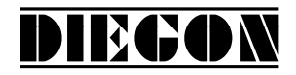

#### **ru Read status outputs**

send: **ru** receive: **ru xxx** transmitting parameter: none

 $B0 =$  output-1  $B1 =$  output-2  $B2 =$  output-3  $B3 =$  output-4

#### **wu Write outputs**

(only valid for outputs with "ASCII protocol" selected) send: **wu xxx** receive: **wu xxx** transmitting parameter: data for output

 $B0 =$  output-1  $B1 =$  output-2 Example: Output-2 should be set to "1": 00000010B = 02H = 02D send: wu 10 receive: wu 10

#### **rp Read parameter**

send: **rp xxx** receive: **rp xxxxxxxx** transmitting parameter : parameter number

> Example reading parameter P[004] send: **rp 4** answer: **rp 4 10000**

#### **wp write parameter** (only EEPROM)

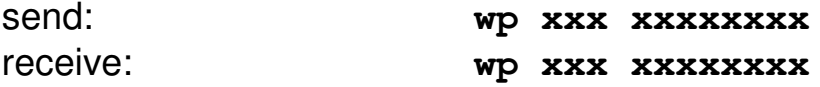

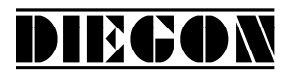

transmitting parameter: parameter number and parameter value

Example writing parameter P[004] with value 185000 send: **wp 4 185000** answer: **wp 4 185000**

Parameter will be stored to EEPROM but is not yet active.

#### **rs Read nominal value**

send: **rs xx** receive: **rs xx xxxxxxxx** transmitting parameter: nominal value

> Example reading nominal value 22 send: **rs 22** answer: **rs 22 72500**

#### **ws Write nominal value** (RAM + EEPROM)

send: **ws xx xxxxxxxx** receive: **ws xx xxxxxxxx** transmitting parameter: nominal value number and nominal value

Example writing nominal value 22 with value 195200 send: **wp 22 195200** answer: **wp 22 195200**

#### **rx Read software version**

send: **rx** receive: **rx SW Vxx.xx SSW xx.xx** transmitting parameter: none

 $SW = standard software version$ SSW = special software version

Example:

2019 V01. For software version V2.04. Subject to change without notice.

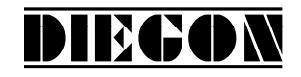

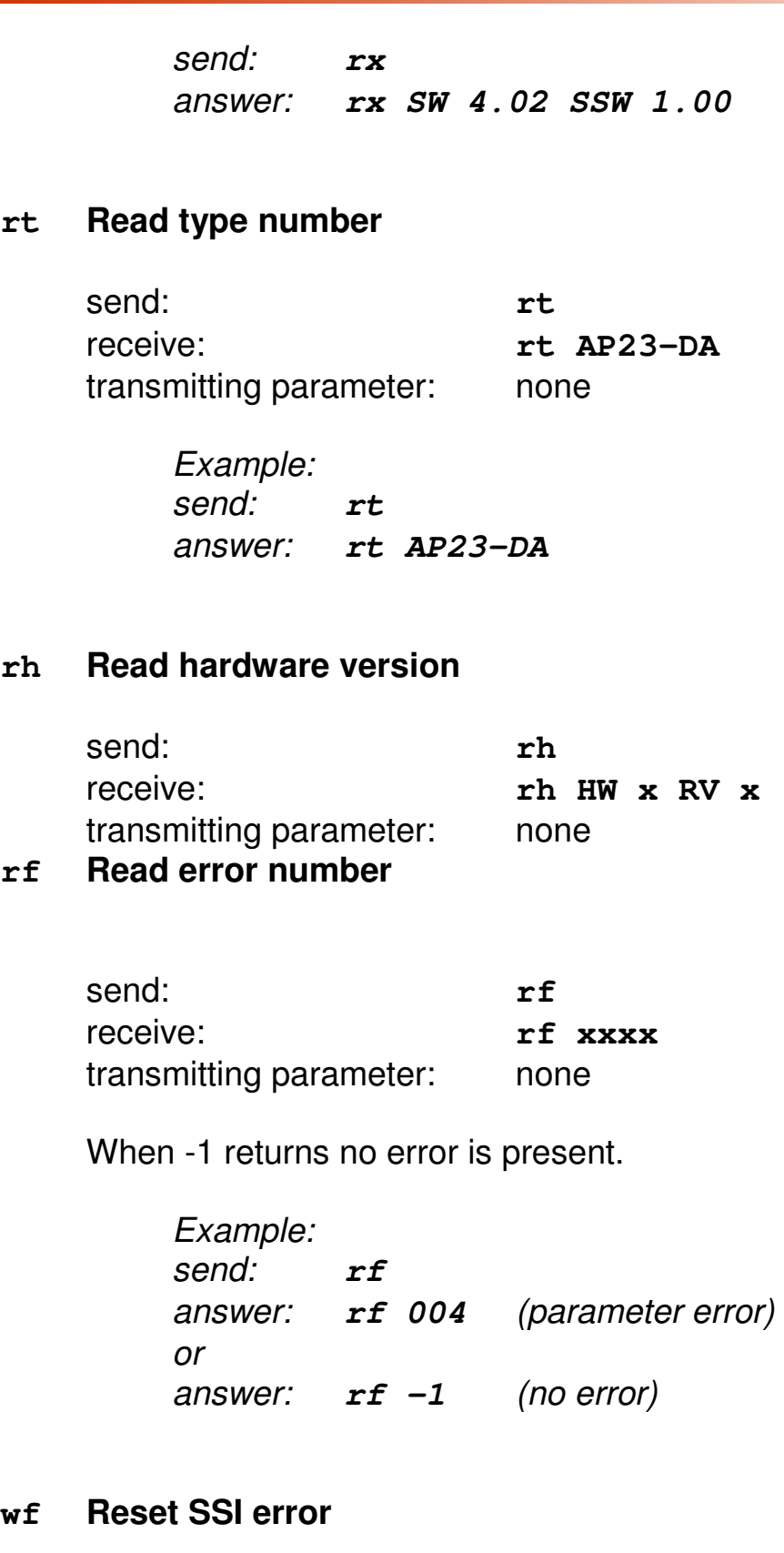

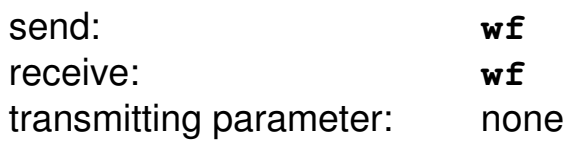

 $wf$ 

2019 V01. For software version V2.04. Subject to change without notice.

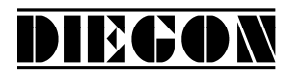

#### **rn Read status bits**

send: **rn** receive: **rn xxx** transmitting parameter: none

 $B0 = \text{cams}$  active (started)  $B1$  = reference set

#### **bp Load and activate**

send: **bp** receive: **bp xxx** transmitting parameter: none

In case of an error the error number will be returned (-1 is no errors).

Example: answer: **bp -1** (no errors) answer: **bp 20** (error parameter 20)

#### **4.5.4 Error messages**

In case of an error the AP23 will sent an error message followed by an error number.

overview error messages

- **er**  $1 =$  parity error
- **er 2** = frame error
- **er 3** = overflow error
- **er 4** = buffer overrun
- **er 5** = number invalid
- **er 6** = data invalid (for example outside min/max range)
- **er 7** = programming mode parameters/nominal values still active
- **er 8** = function impossible

2019 V01. For software version V2.04. Subject to change without notice.

# **4.6 Analog output**

The AP23 has an optional, galvanically isolated analog output. Using parameter P[231] it is possible to choose between a current output or a voltage output. The analog output can be used to give out the actual position, velocity or linearization (see parameter P[230]).

DIECON

# **4.6.1 Voltage output**

The voltage output has a resolution of 305  $\mu$ V and is programmable through P[080] … P[083].

- $P[080] =$  Umin [V] (input in 0,0001V units)
- $P[081] =$  Umax  $[V]$  (input in 0,0001V units)
- P[082] = S-Umin [AWE] (actual value at Umin)
- P[083] = S-Umax [AWE] (actual value at Umax)

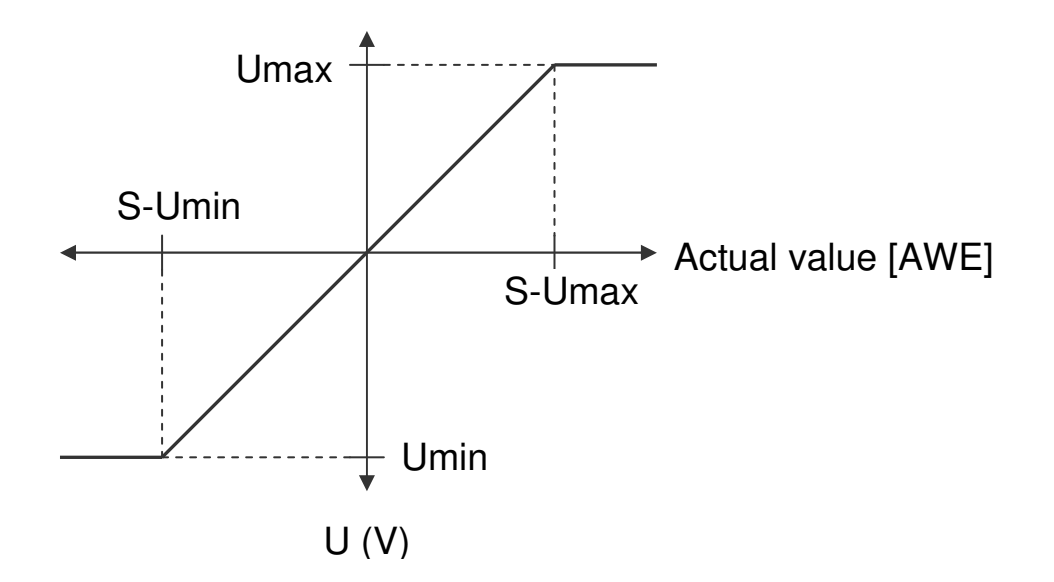

2019 V01. For software version V2.04. Subject to change without notice.

# **4.6.2 Current output**

The current output has a resolution of 610  $\mu$ A and is programmable through P[084] … P[087].

DIECON

- $P[084] =$  Imin [A] (input in 0,0001mA units)
- $P[085] = \text{Imax} [A]$  (input in 0,0001mA units)
- P[086] = S-Imin [AWE] (actual value at Imin)
- $P[087] = S$ -Imax  $[AWE]$  (actual value at Imax)

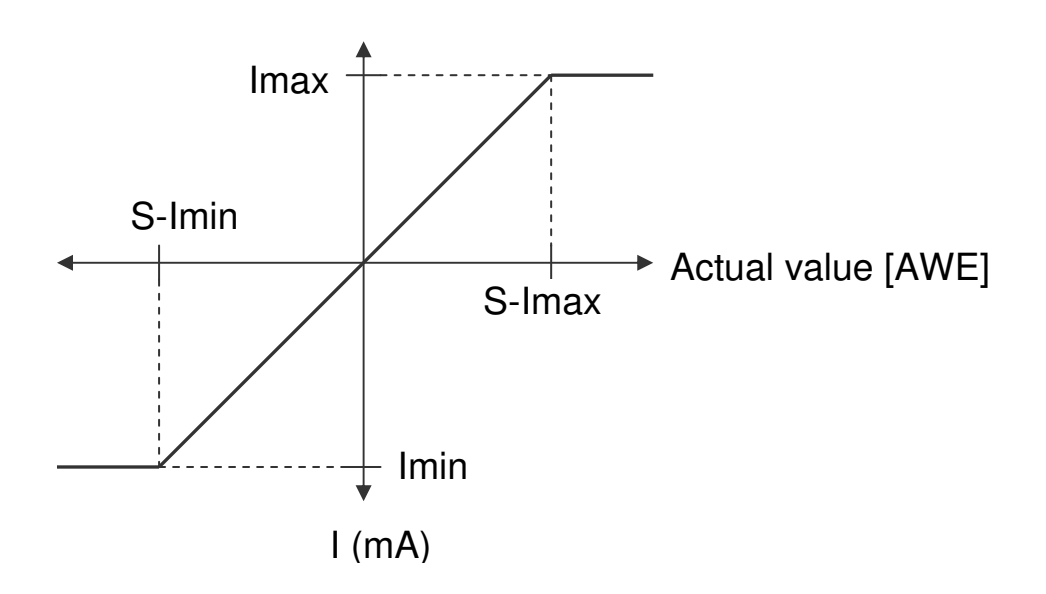

2019 V01. For software version V2.04. Subject to change without notice.

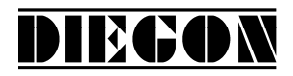

#### **4.6.3 Example programming voltage output**

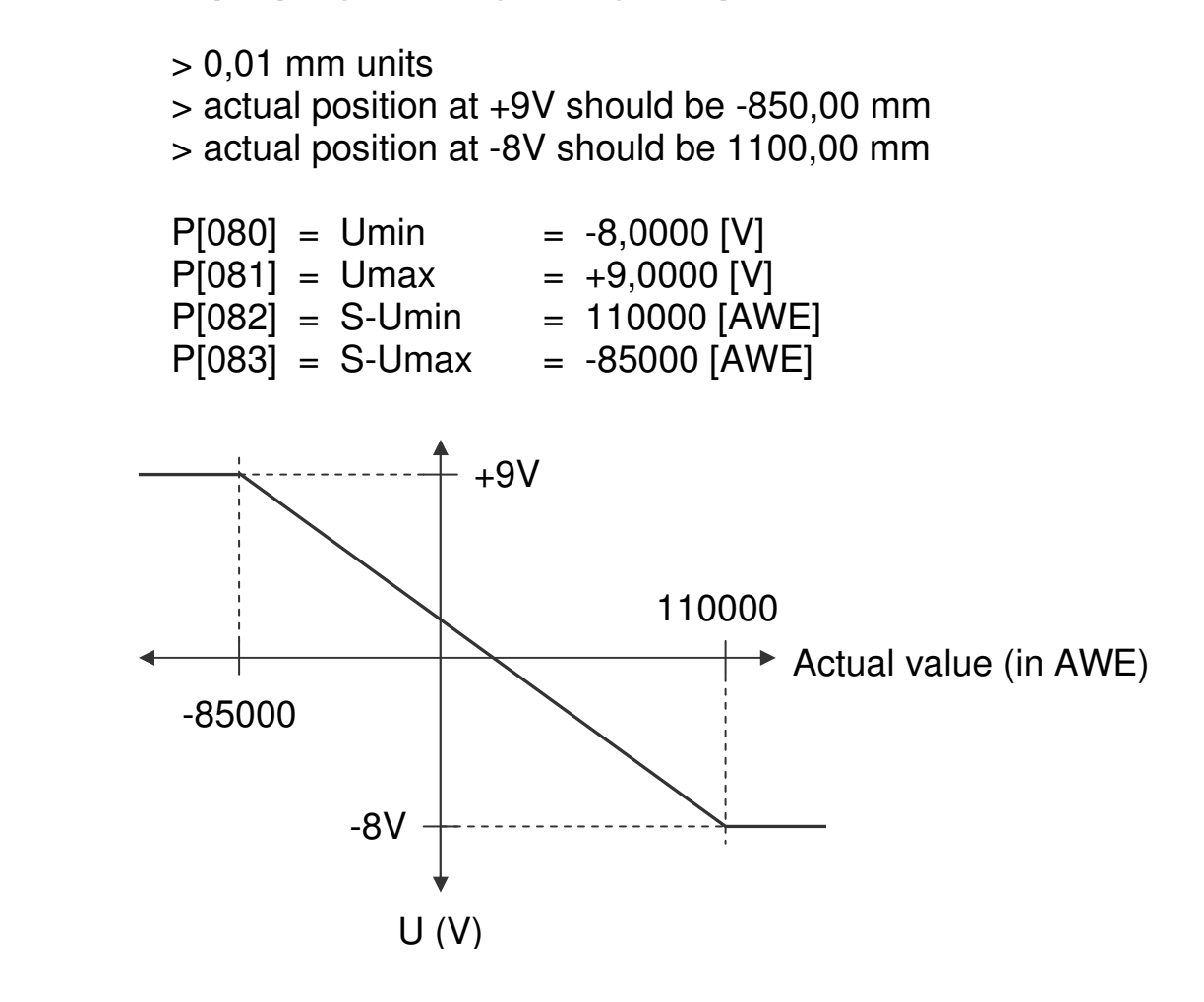

#### **4.7 Teach function analog output**

The value for Smin and Smax can be set by an external input signal. For this function parameter P[234] and or P[235] can be set to variant **"1 Teach via input"**. The function for the input 1…4 can be set to variant **"11 DAC Set Smin"** or variant **"12 DAC Set Smax"**.

On the positive edge of the input signal the teach function will be executed. The value of Smin or Smax will be stored with de actual position or the actual speed depending on parameter P[230]. The display will show "teach Lo" or "teach hi " for a short time.

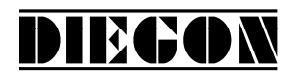

# **4.8 Cams**

#### **4.8.1 General**

The AP23 has a maximum of 12 programmable cams divided over a maximum of 4 outputs. Each with 5 switching types.

Programmable functions:

- Switching type
	- 1. Cam with start- and end-value
	- 2. Greater than or equal to limit value
	- 3. Smaller than or equal to limit value
	- 4. Greater than or equal to limit value (Timer)
	- 5. Smaller than or equal to limit value (Timer)
- Source (actual position or actual velocity
- Nominal value location number for start-, end-, or limit value
- Hysteresis
- Output for cam
- Switching time (only for timer cam Type 4 en 5)

For switching type 1 the there is a start- and end value. For Switching type 2...5 there is only a limit value needed.

When selecting switching type 4 and 5 the cam length is depending on the programmed time value in parameter P[120]…P[131].

Per cam one can choose whether to program the values directly into the parameters or to use a nominal value location number where the values are programmed.

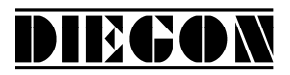

### **4.8.2 Switching type (1) Cam with start- and end-value**

Two values are programmed, a start value and an end-value.

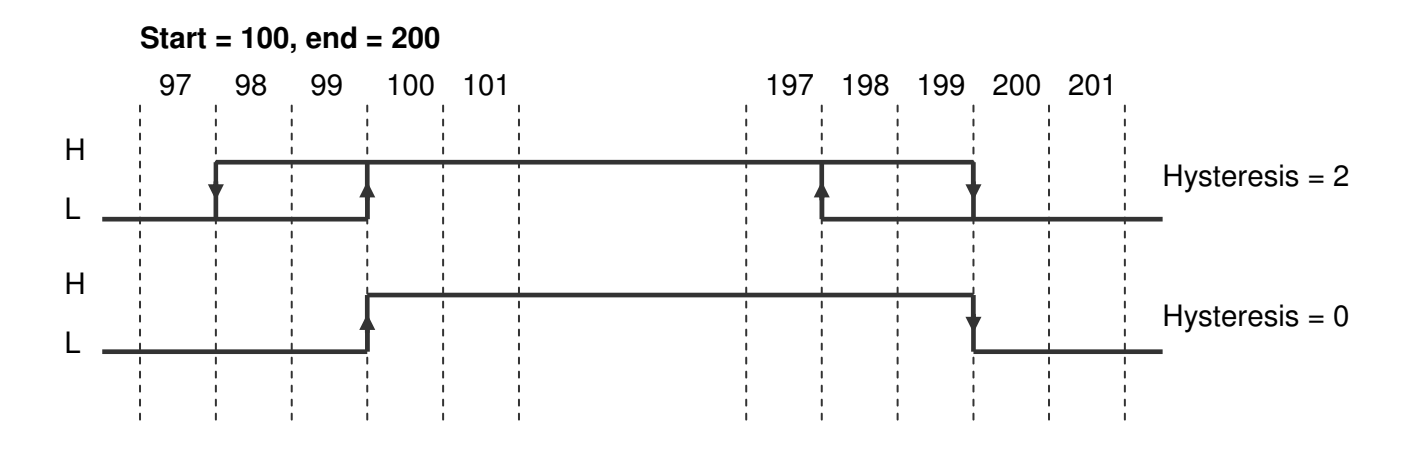

# **4.8.3 Switching type (2) Greater than or equal to limit value**

Only one limit value needs to be programmed.

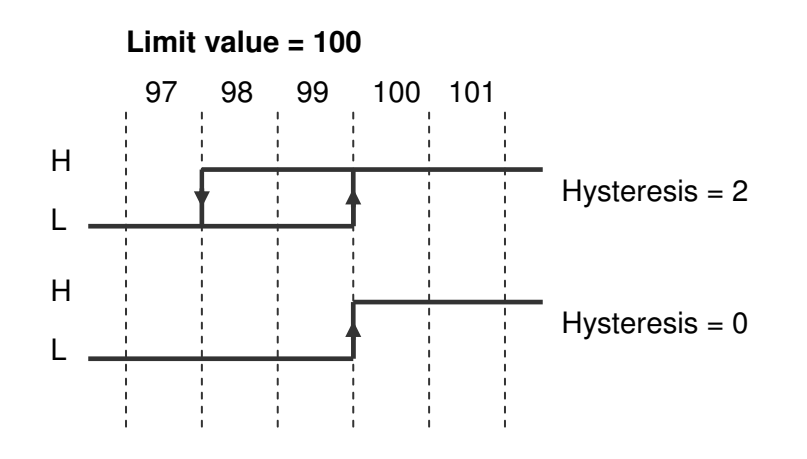

#### **4.8.4 Switching type (3) Smaller than or equal to limit value**

Only one limit value needs to be programmed.

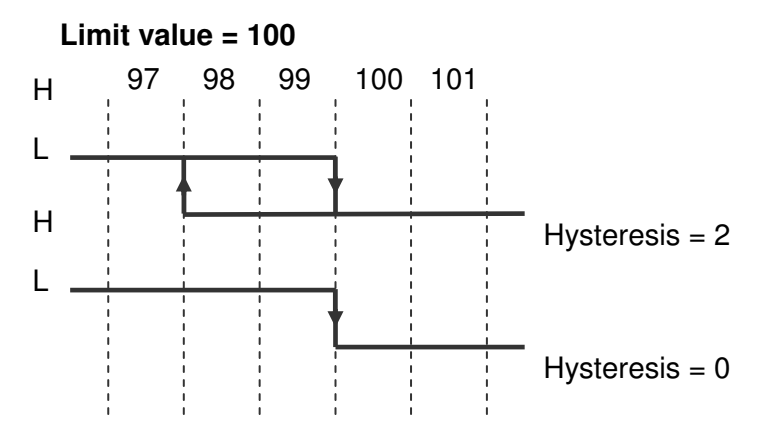

# **4.8.5 Switching type (4) Greater than or equal to limit value (Timer)**

Limit value and switching time need to be programmed. This cam is activated when the actual value is greater than or equal to the limit value (counting upwards) and is a retriggerable timer.

DIEGON

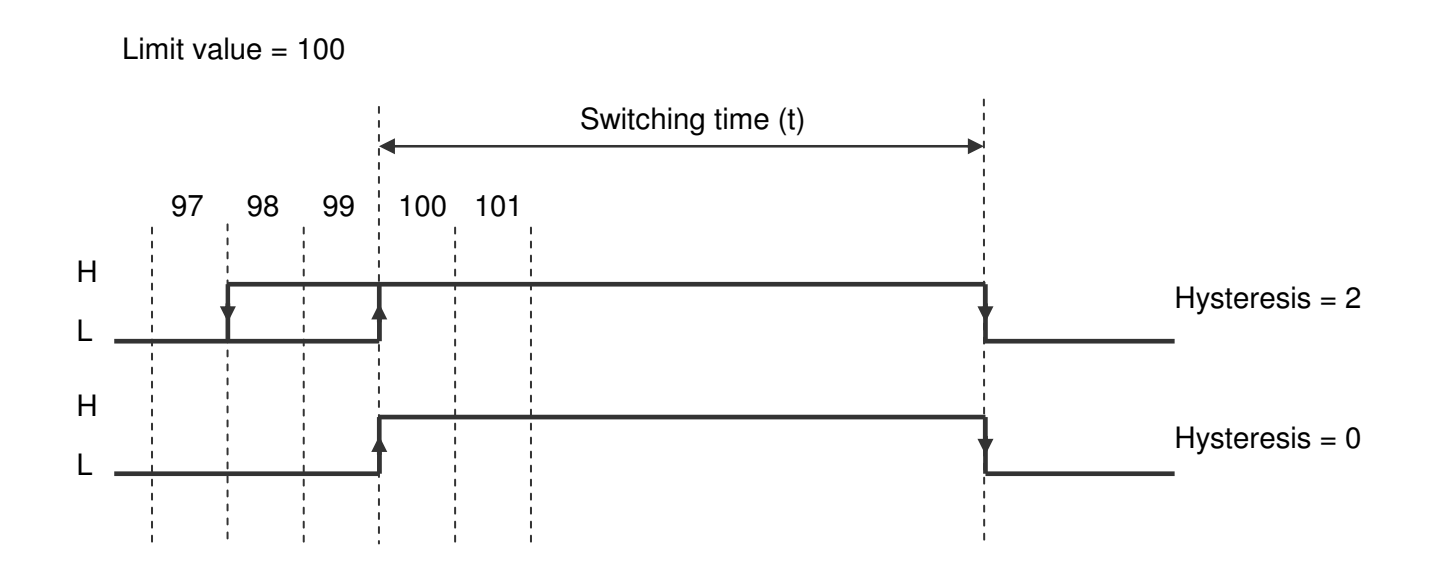

# **4.8.6 Switching type (5) Smaller than or equal to limit value (Timer)**

Limit value and switching time need to be programmed. This cam is activated when the actual value is smaller than or equal to the limit value (counting downwards) and is a retriggerable timer.

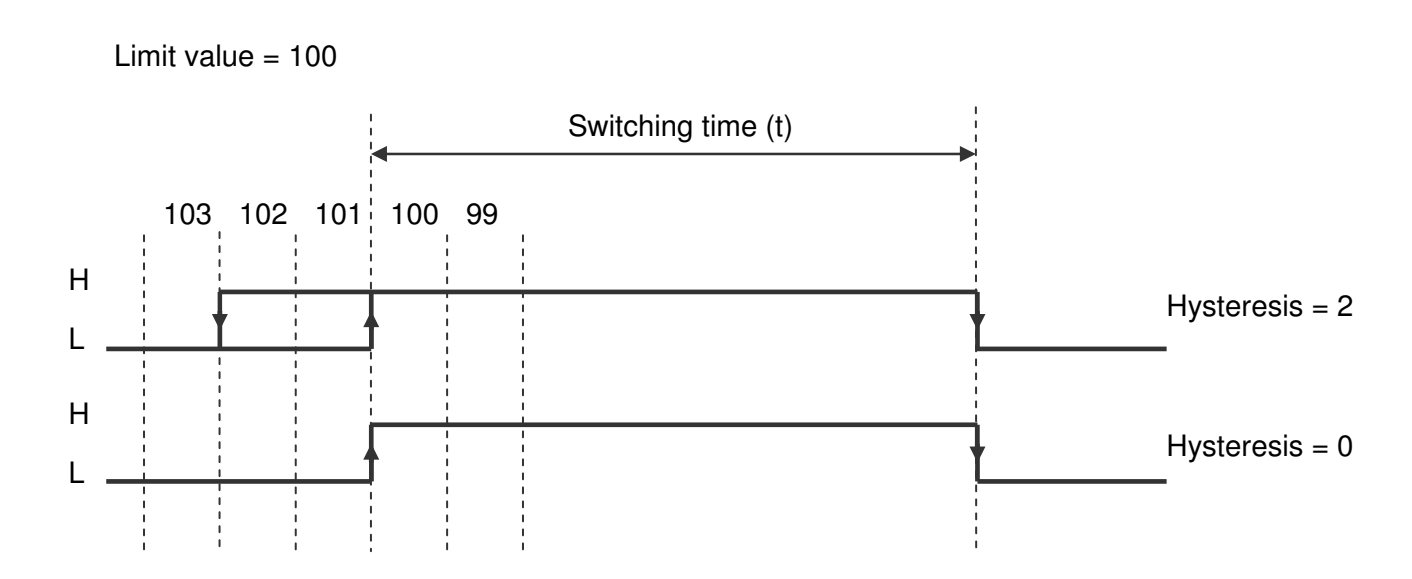

2019 V01. For software version V2.04. Subject to change without notice.

# **4.8.7 Dynamic cams**

To compensate for actions with a static time, for example the switch time of a valve, it is possible to program a time for each output individually. The cams will be shifted according to this programmed time.

DIECON

This function is only available for cams with  $(P[256]$  ...  $P[267] = 1, 4$  or 5) and when the source of this cam is the actual position( $P[280]$  ...  $P[291] = 1$ ). When working with a counting range the possibility of cams shifting over the zero-point is taken into account.

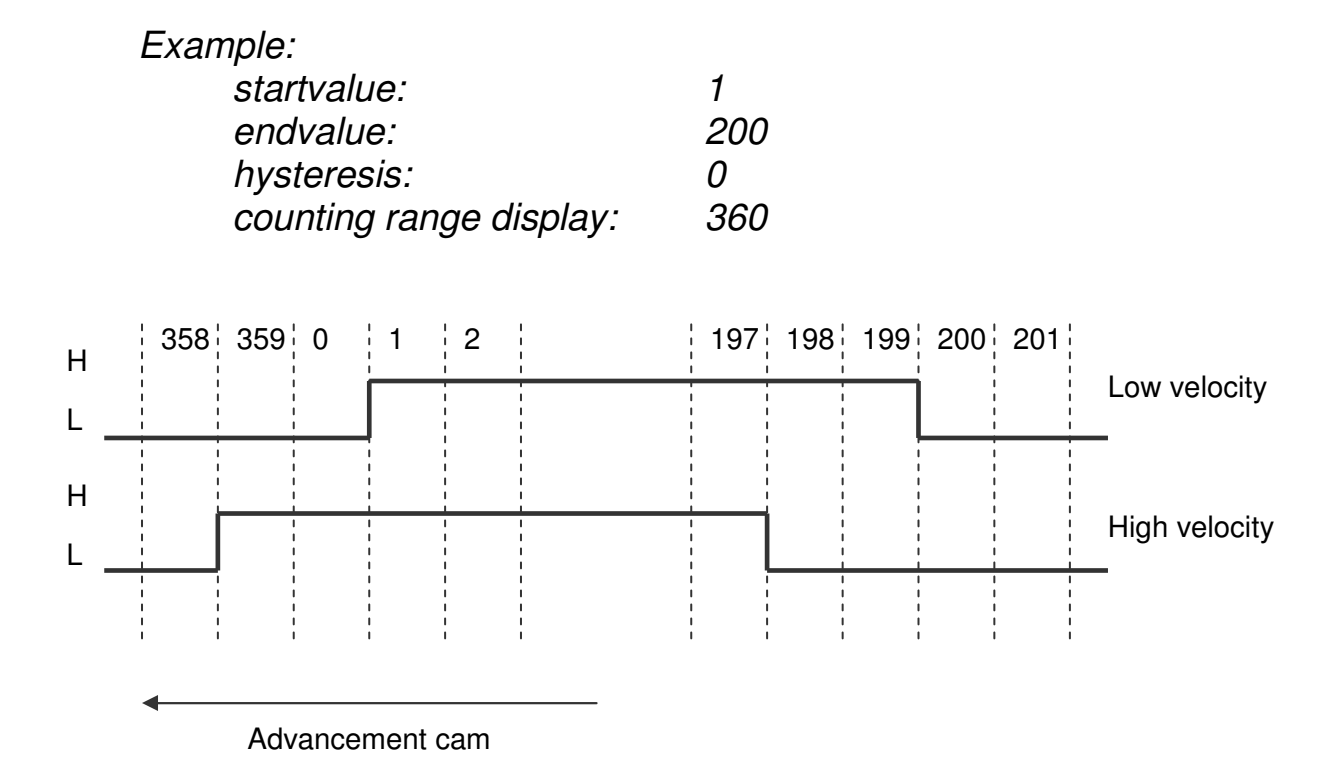

2019 V01. For software version V2.04. Subject to change without notice.

# **4.8.8 Start/stop cam**

The outputs for the cams can be enabled or disabled. If for one of the inputs 1..6 the function start/stop cams has been chosen.

DIECON

Start/stop cams with one signal Input-x = option **"5 start/stop cams"** (high = cams enabled) Start/stop cams with double signal  $Input-x = option "6 start cans" ( rising edge = enable cans)$ Input-x = option **"7 stop cams"** (rising edge = disable cams)

# **4.8.9 Output "Cams active"**

On one of the outputs 1…4 the signal "cams active" can be generated by choosing option**"4 cams active"** (high = cams enabled).

2019 V01. For software version V2.04. Subject to change without notice.

# **4.9 Linearization**

The linearization function allows to display and process nonlinear motions. The actual display position (sensor) position or actual velocity is converted into an additional value "Actual linearization". This additional value can serve as a source for the cams function and analog output.

DIECON

Parameter "Source" P[246] optie **"0 Inactive"**  optie **"1 Actual position"** optie **"2 Actual speed"**

The linearization function works with a tabel of max. 30 points (P1…P30). Every point has a X (Pn-X) and Y (Pn-Y) value. The X value represents the actual (sensor) position or velocity and the Y value represents the desired actual (sensor) position or velocity called "Actual linearization". Interpolation takes place between these points

Parameter P[247] determines the number of active points and can be programmed with a value of 2 …30 points. The value of the actual linearization can be displayed in the monitor function. P[248] determines the number of decimals shown.

For linearization 3 modes are available.

Parameter "mode" P[241] optie **"0 4-Quadrant"**  optie **"1 Mirror Y-axis"** optie **"2 Mirror XY-axis"**

2019 V01. For software version V2.04. Subject to change without notice.

# DIEGON

# **4.9.1 mode 0 "4-Quadrant"**

This is the standard mode wich can build every possible curve. Both the Xaxis and the Y-axis may contain negative values.

#### Condition:

P1-X < P2-X < P3X < … < P30-X)

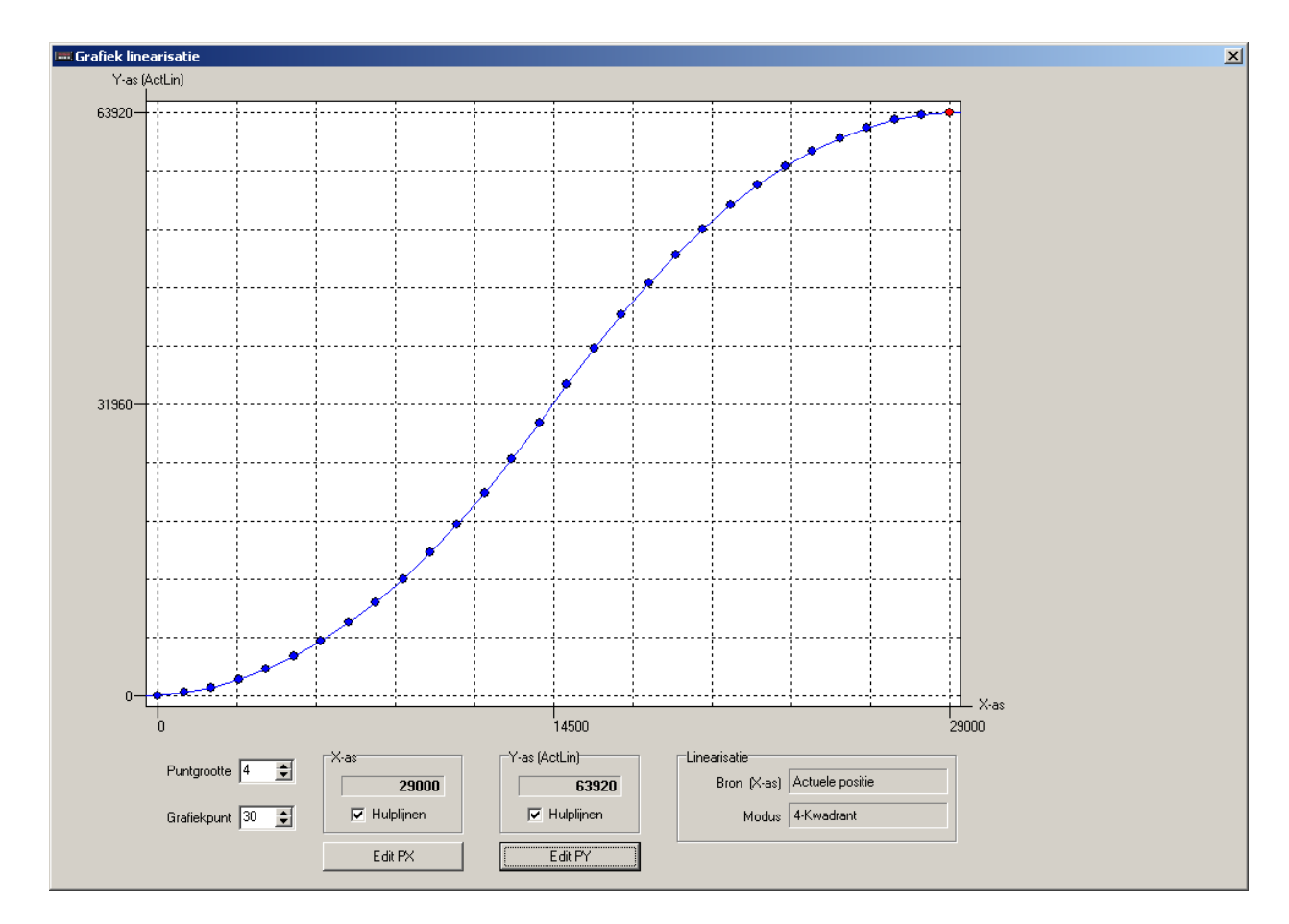

Screenshot from PC programm DST2

2019 V01. For software version V2.04. Subject to change without notice.

# DIECON

#### **4.9.2 mode 1 "Mirror Y-axis"**

In this mode, the entered curve is mirrored and copied over the Y-axis, so that this curve is the same for the negative X-axis values. Q1 is the entered curve.

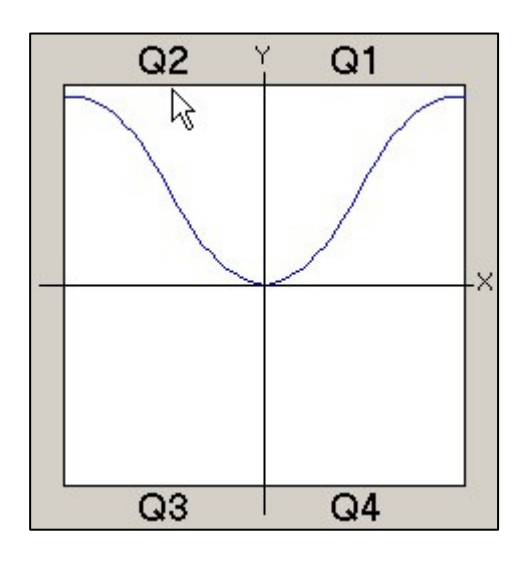

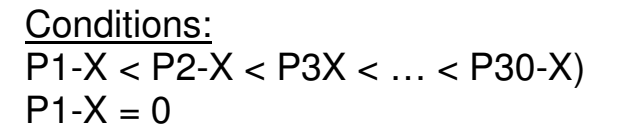

# **4.9.3 mode 2 "Mirror XY-axis"**

In this mode, the entered curve is mirrored and copied over the X-axis and Yaxis, so that this curve is the same for the negative X-axis and Y-axis values. Q1 is the entered curve.

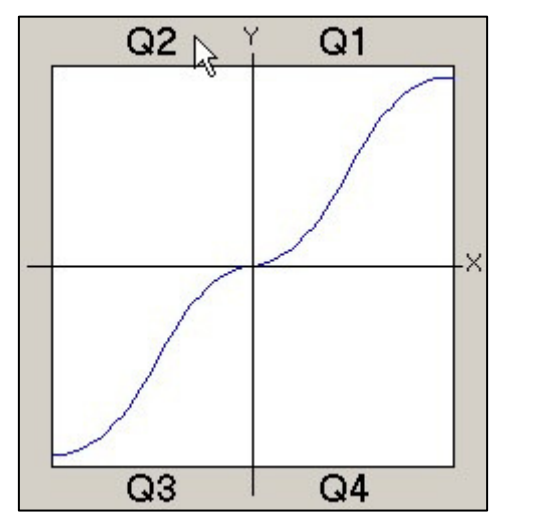

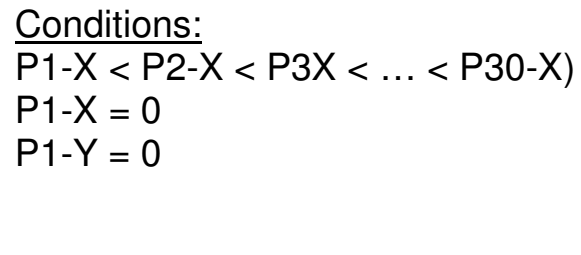

2019 V01. For software version V2.04. Subject to change without notice.

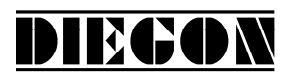

#### **4.10 PeakHold function**

#### **4.10.1 general**

The PeakHold function can hold the minimum or maximum value of the selected source like actual- position, velocity or linearization.

On power-up or external reset the PeakHold value will be set to the actual value of the selected source.

The PeakHold value can also serve as a source for the cams function.

#### **4.10.2 PeakHold 1**

```
Parameter "Function PeakHold 1" P[242] 
option "0 no function" 
option "1 detect Peak high" 
option "2 detect Peak low"
```
Parameter "Source PeakHold 1" P[243] option **"0 actual position"**  option **"1 actual velocity"** option **"2 actual lineariaation"**

#### **4.10.3 PeakHold 2**

```
Parameter "Function PeakHold 2" P[244] 
option "0 no function" 
option "1 detect Peak high" 
option "2 detect Peak low"
```

```
Parameter "Source PeakHold 2" P[245] 
option "0 actual position" 
option "1 actual velocity" 
option "2 actual linearization"
```
2019 V01. For software version V2.04. Subject to change without notice.

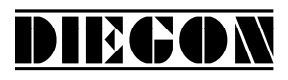

#### **5 Parameters**

General lay-out:

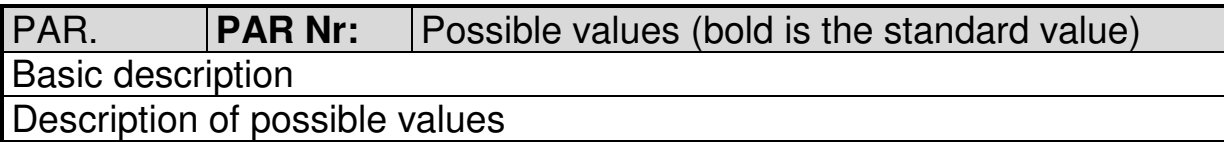

# **5.1 Menu 1 Config**

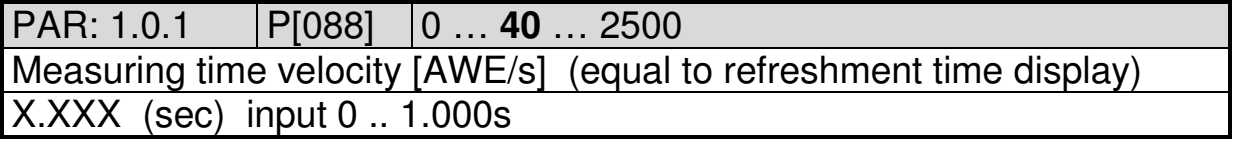

PAR: 1.0.2 P[202] 0 … **10** … 20

Integrator velocity

Actual velocity is the average from the number of measurements

 $0 = \text{not active}$ 

1…20 number of measurements

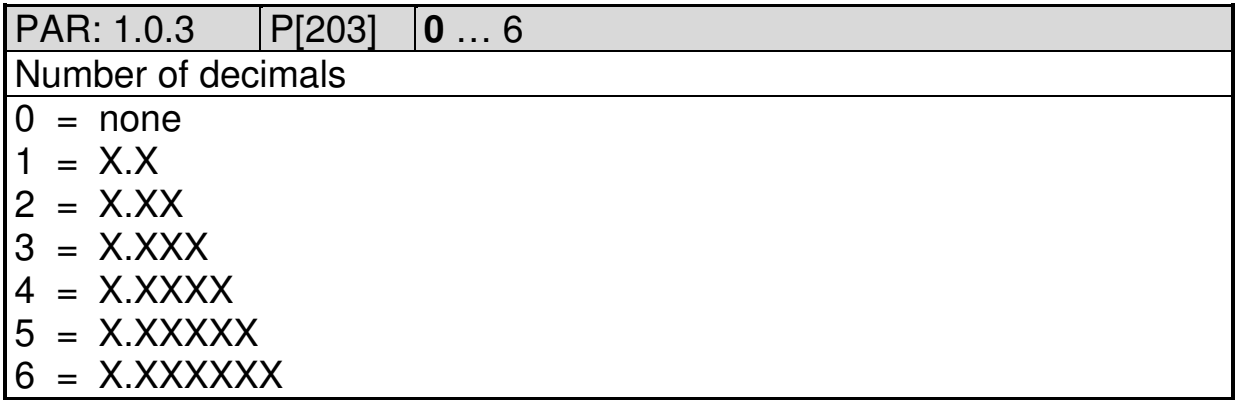

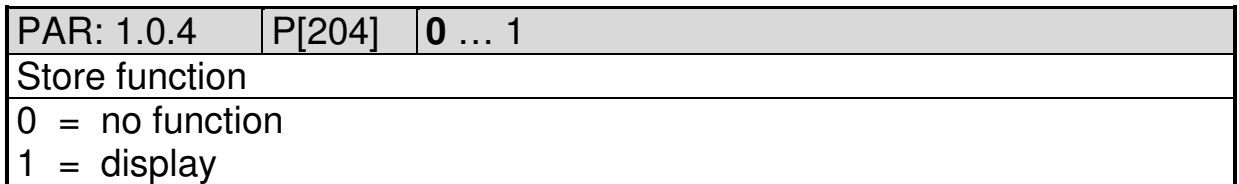

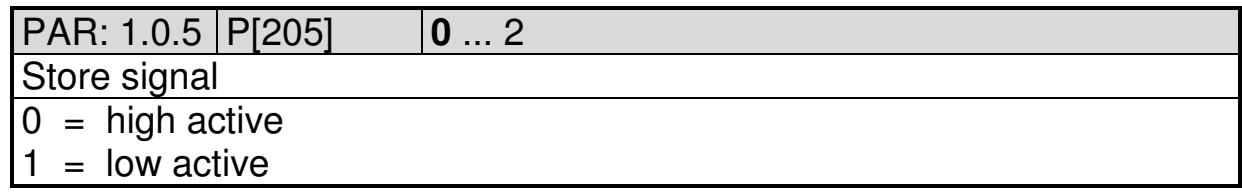

2019 V01. For software version V2.04. Subject to change without notice.

# PAR: 1.0.6 P[206] **0** … 1

Power failure protection (only AP20)

 $0 = \text{not active}$ 

 $1 =$ active

PAR: 1.0.7 P[207] **0** … 123

Service functions

Only possible to activate through keyboard AP23

Value is automatically set to 0 after executing the service function

 $0 = \overline{not}$  active

123 = set default parameters

111 = adjusting absolute sensors or preset function counter and freq.

DIECON

PAR: 1.0.8 P[208] **0** … 4

Default monitor function

Determines the default which is visible after start-up.

- $0 =$  Actual position
- $1 =$  Actual velocity
- 2 = Actual linearization
- 3 = actual PeakHold 1
- 4 = actual PeakHold 2

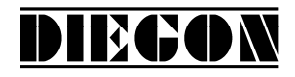

# **5.2 Menu 2 Actual**

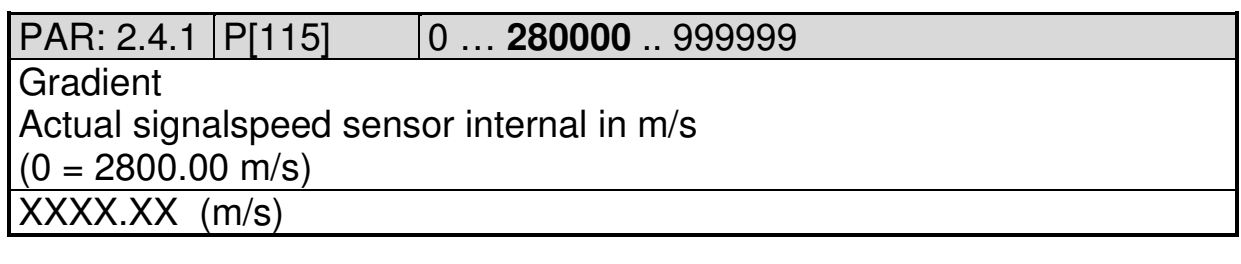

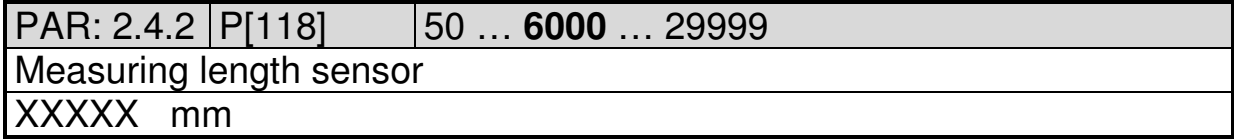

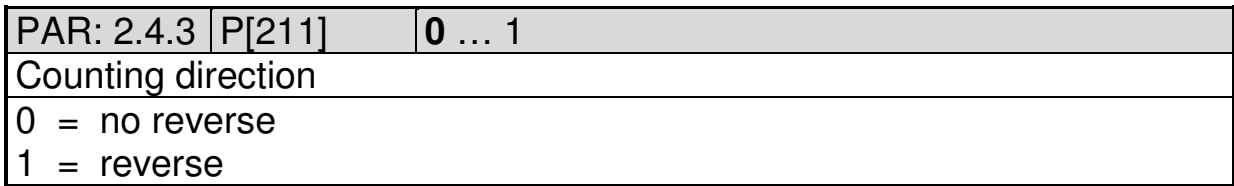

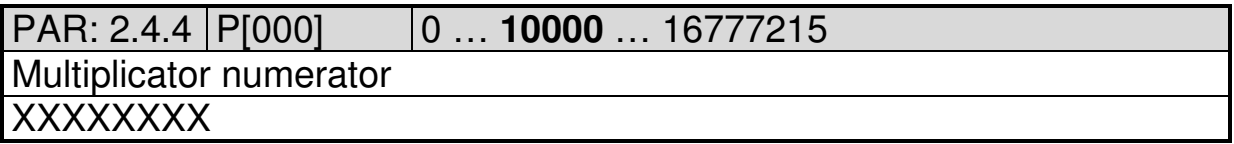

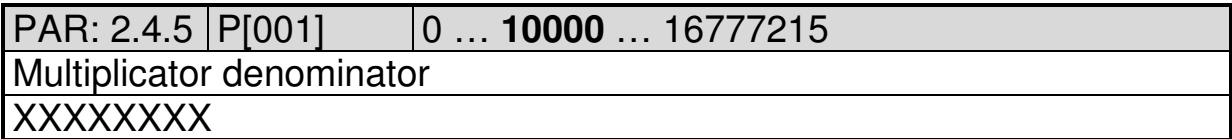

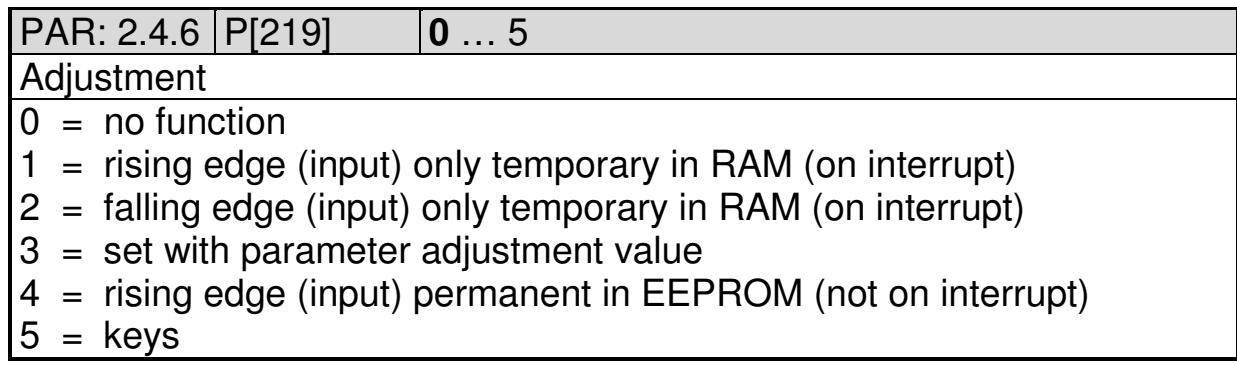

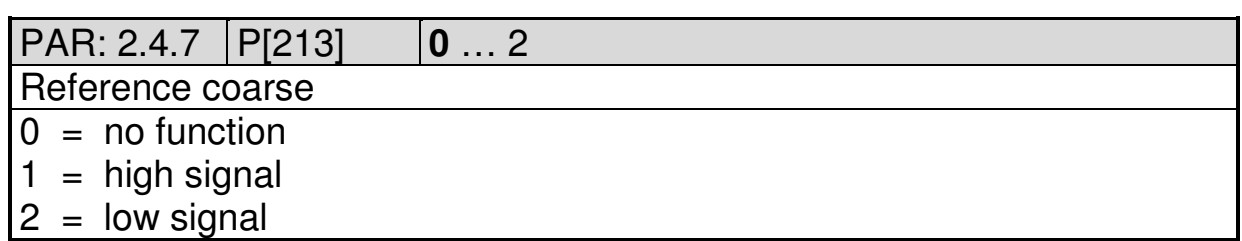

2019 V01. For software version V2.04. Subject to change without notice.

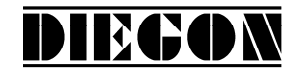

# PAR: 2.4.8 P[209] **0** … 2

Counting direction adjustment

 $0 =$  independant from direction

1 = when counting in positive direction

 $2$  = when counting in negative direction

# PAR: 2.4.10 | P[002] | -99999999 ... 0 ... 99999999

**Offset** 

-XXXXXXXX (AWE)

PAR: 2.4.11 | P[005] | -9999999 ... **0** ... 99999999

Adjustment value

-XXXXXXXX (AWE) input 0 means function inactive

2019 V01. For software version V2.04. Subject to change without notice.

# **5.3 Menu 3 Serial**

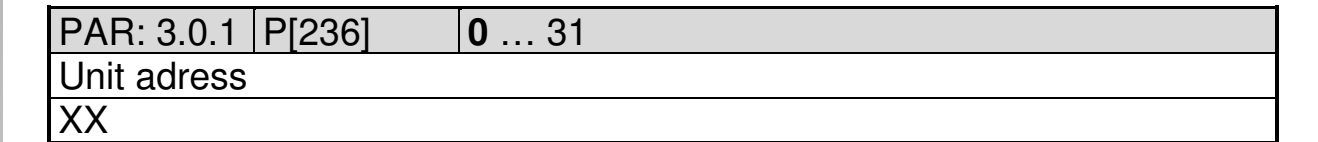

**DIEGON** 

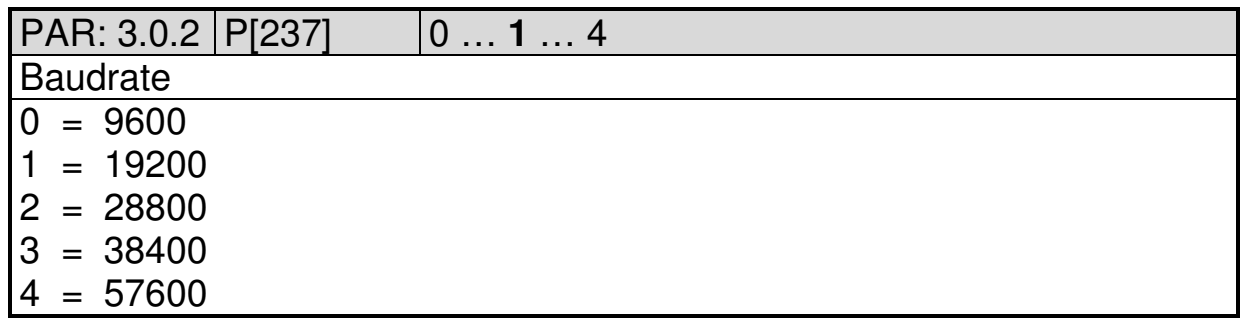

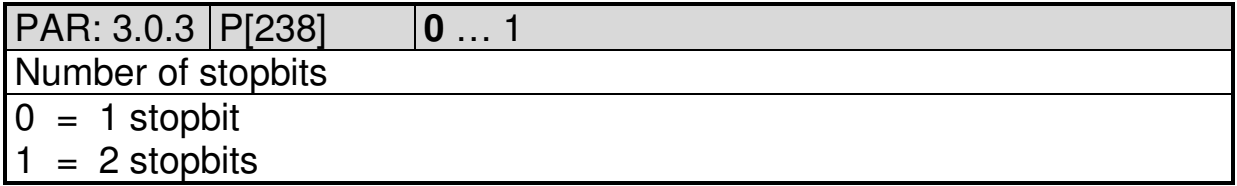

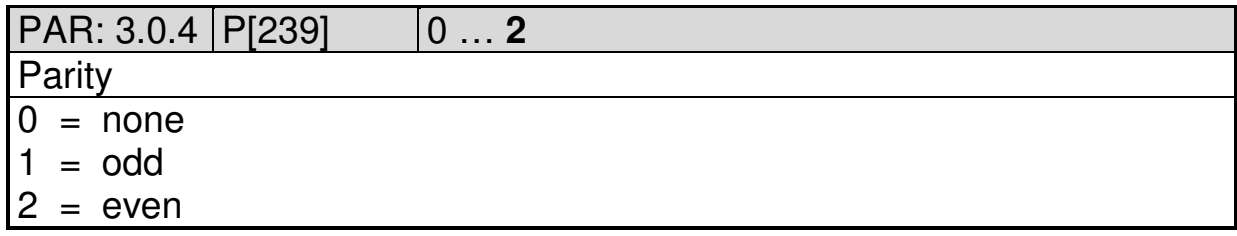

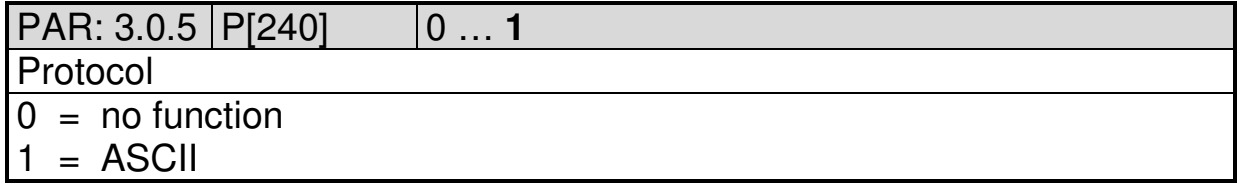

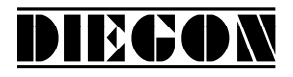

# **5.4 Menu 4 Input**

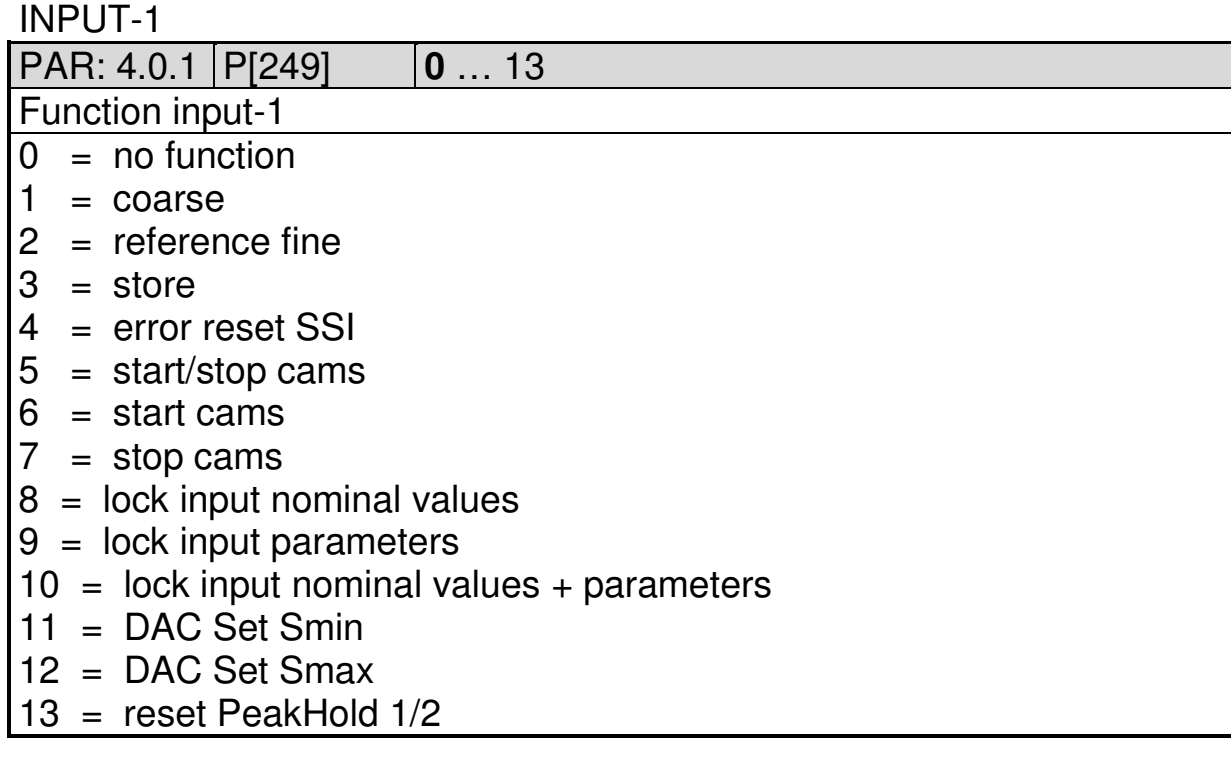

#### INPUT-2

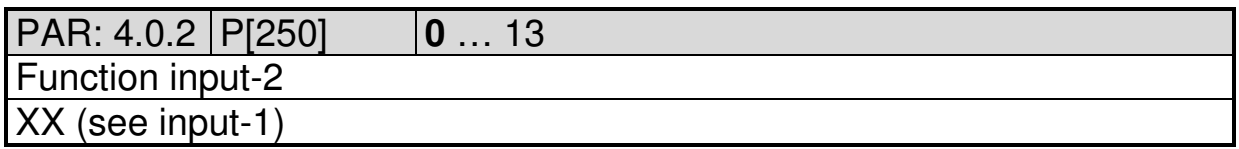

2019 V01. For software version V2.04. Subject to change without notice.

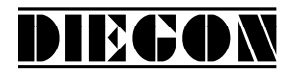

#### **5.5 Menu 5 Output**

#### **5.5.1 Submenu 5.1 – 5.4 Op1…4**

OUTPUT 1...4

PAR: 5.x.1 P[252]…P[255] **0** … 7

Function output-1

- $0 = \text{cam}$
- $1 = \text{cam inverted}$
- $2 =$  SSI error (high = no error) only AP21
- 3 = Start/Stop error (no magnet or time-out) only AP23
- 4 = reference/adjustment set
- $5 = \text{cams}$  active
- 6 = ASCII protocol
- $7 =$  Counting direction (high = downwards counting)

PAR: 5.x.2 P[094]…P[097] **0** … 5000

Dynamic cams (only when with cam function 1, 4 and 5 and source  $=$  actual position)

 $X.XXX$  (sec) input  $0 = no$  function

2019 V01. For software version V2.04. Subject to change without notice.

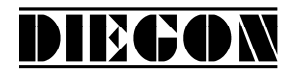

#### **5.6 Menu 6 Cam**

#### **5.6.1 Submenu 6.1 … 6.12 CA1…12**

CAM-1…12

PAR: 6.x.1 P[256]...P[267] **0** … 5

Cam function

- $0 = no$  function
- $1 = \text{range}$
- $2 =$  actual position  $>=$  limit value
- $3 =$  actual position  $\le$  limit value
- $4 =$  actual position  $>=$  limit value (Timer)
- $5 =$  actual position  $\le$  limit value (Timer)

PAR: 6.x.2 P[280]…P[291] **0** … 4

#### Source

- $0 =$  actual position
- $1 =$  actual velocity
- 2 = actual linearization
- $3 =$  actual PeakHold 1
- 4 = actual PeakHold 2

PAR: 6.x.3 P[304]…P[315] **0** … 12

Source cam begin / limit value

(limit value if cam function  $= 2$  or 3)

 $0 =$  parameters cam begin

 $1...12$  = Nominal value  $1...12$ 

PAR: 6.x.4 P[292]…P[303] **0** … 12

Source cam end

 $0 =$  parameters cam end

 $1...12$  = Nominal value  $1...12$ 

PAR: 6.x.5 P[007]…P[018] -9999999 … **1000** … 99999999

Cam begin / limit value

(limit value if cam function  $= 2$  or 3)

-XXXXXXX

PAR: 6.x.6 P[031]…P[042] -9999999 … **2000** …99999999

Cam end

-XXXXXXX

2019 V01. For software version V2.04. Subject to change without notice.

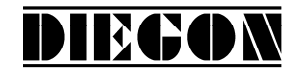

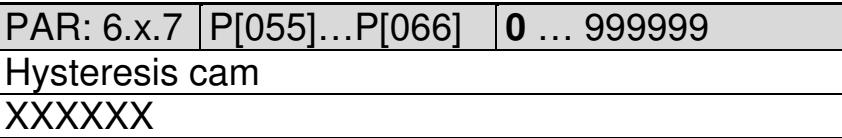

PAR: 6.x.8 P[268]…P[279] **0** … 4 Assign cam to output  $0 = no$  output

 $1...4 =$  output 1-4

PAR: 6.x.9 P[120]…P[131] **0** … 5000 Cam switching time (only with cam function 4 en 5)  $X.XXX$  (sec) ingave  $0 = 0,1$  sec

# **5.7 Menu 7 Analog output**

#### **5.7.1 Submenu 7.1 Config**

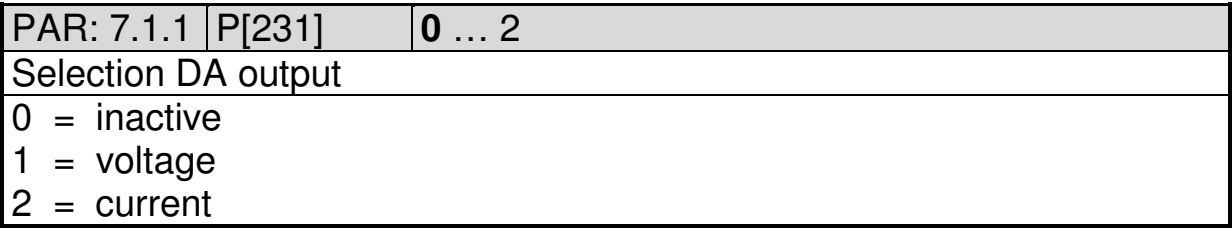

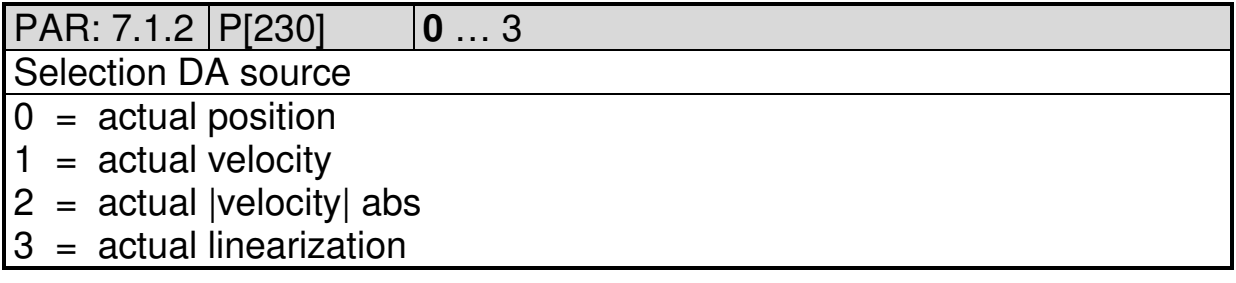

# **5.7.2 Submenu 7.2 DA-U (voltage)**

DA PAR 7.2.1…7.2.4 = 0: DA not active

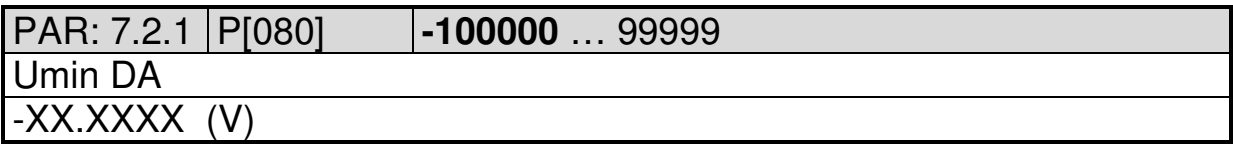

2019 V01. For software version V2.04. Subject to change without notice.

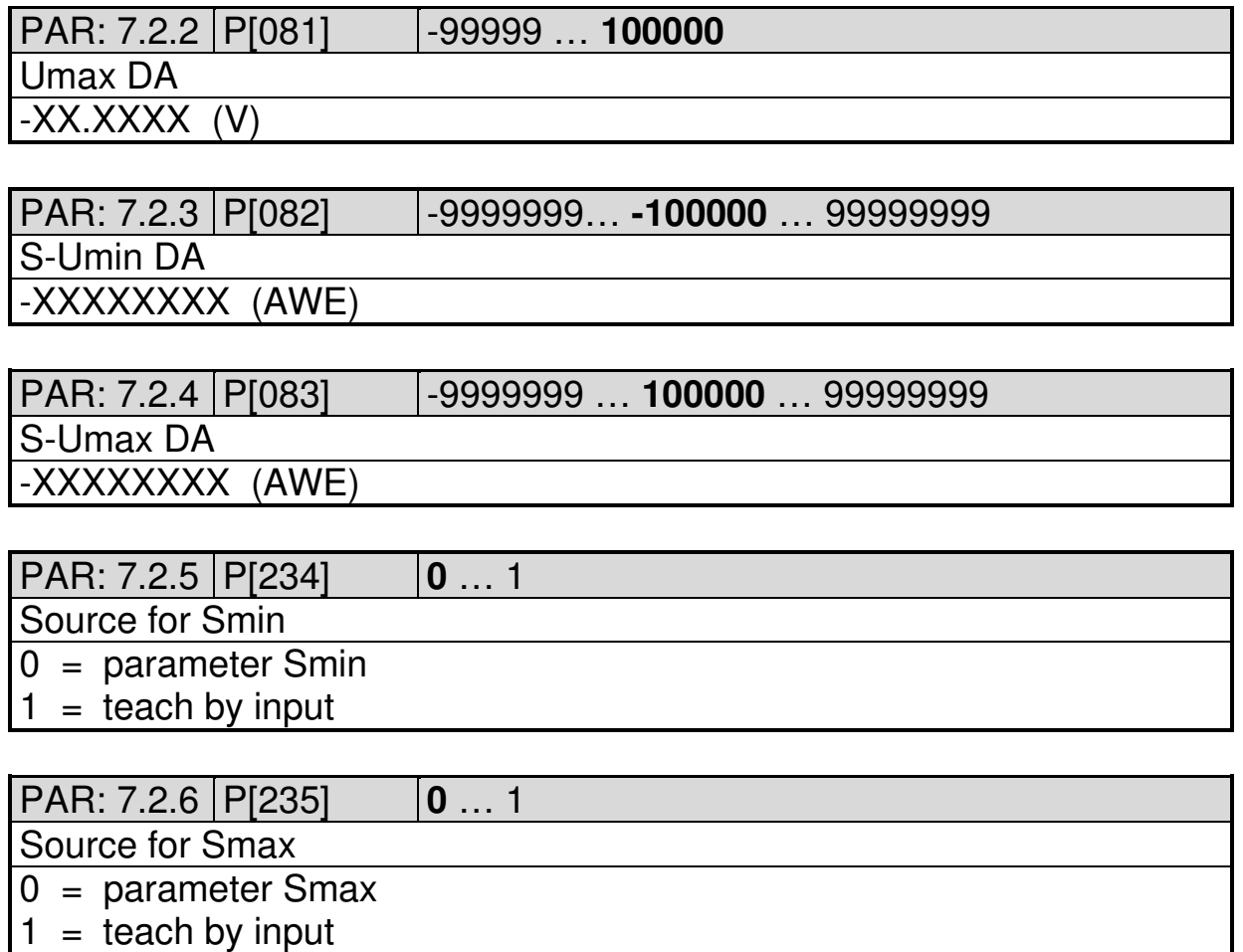

**DIEGON** 

# **5.7.3 Submenu 7.3 DA-I (current)**

# DA PAR 7.3.1…7.3.4 = 0: DA not active

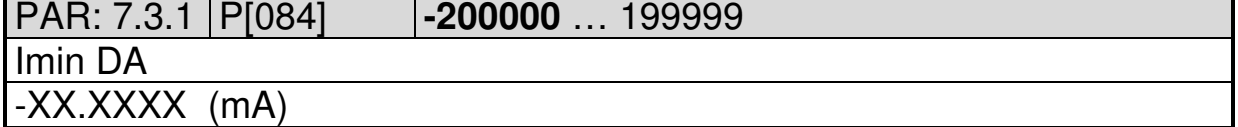

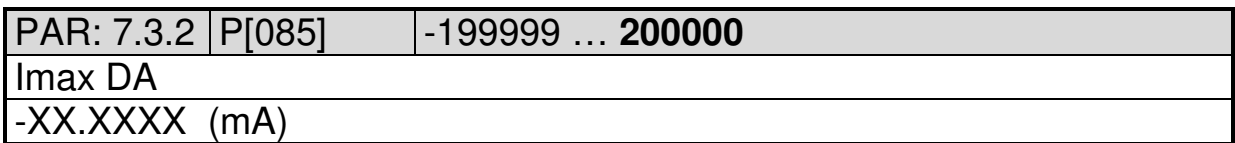

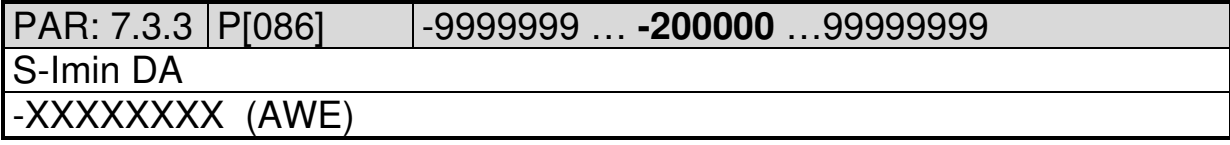

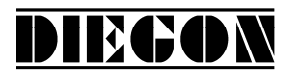

2019 V01. For software version V2.04. Subject to change without notice.

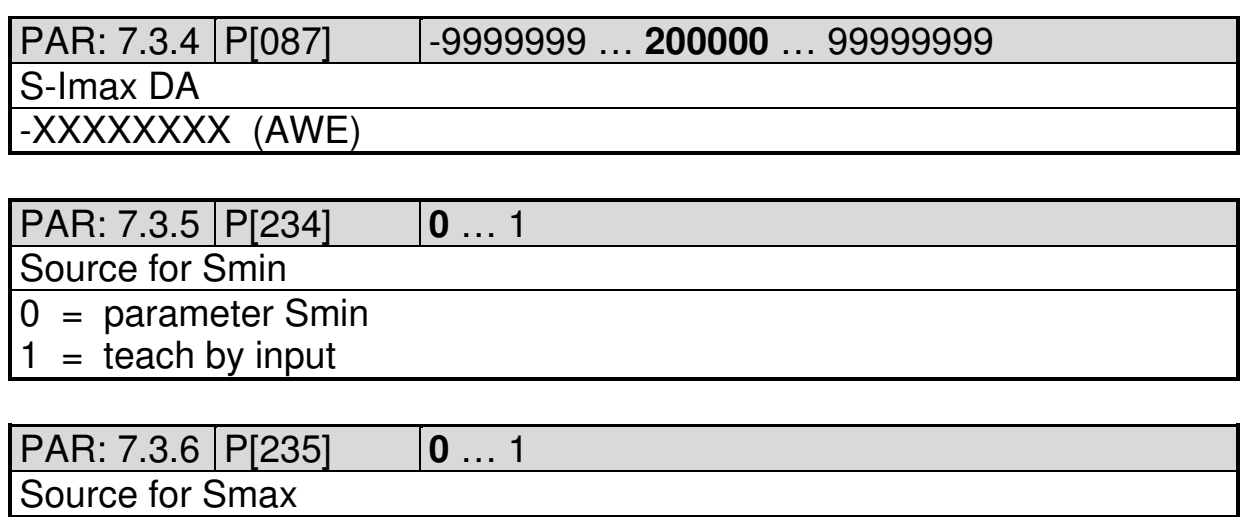

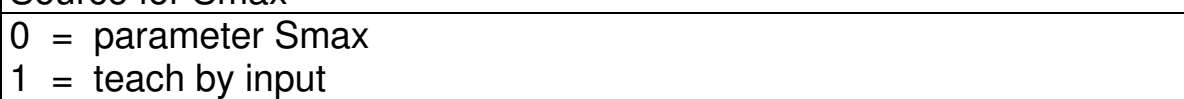

#### **5.8 Menu 8 Linearization**

# **5.8.1 Submenu 8.1 Config**

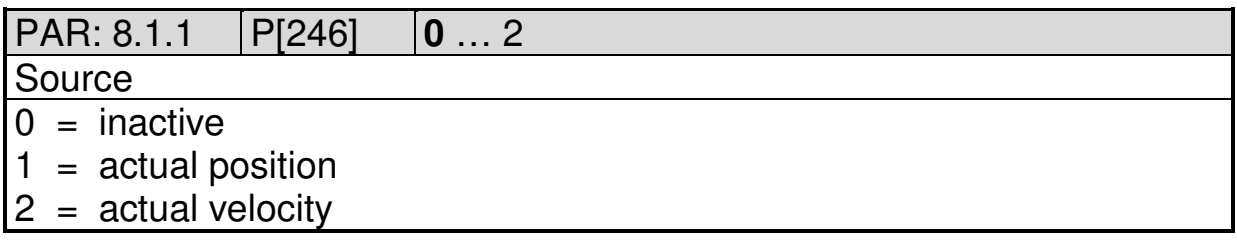

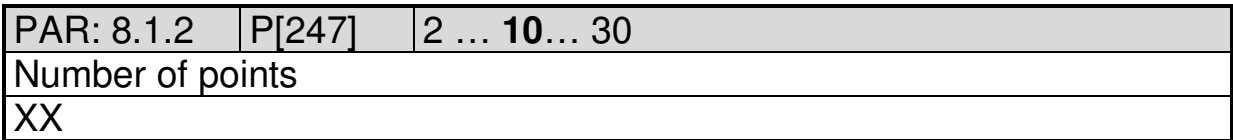

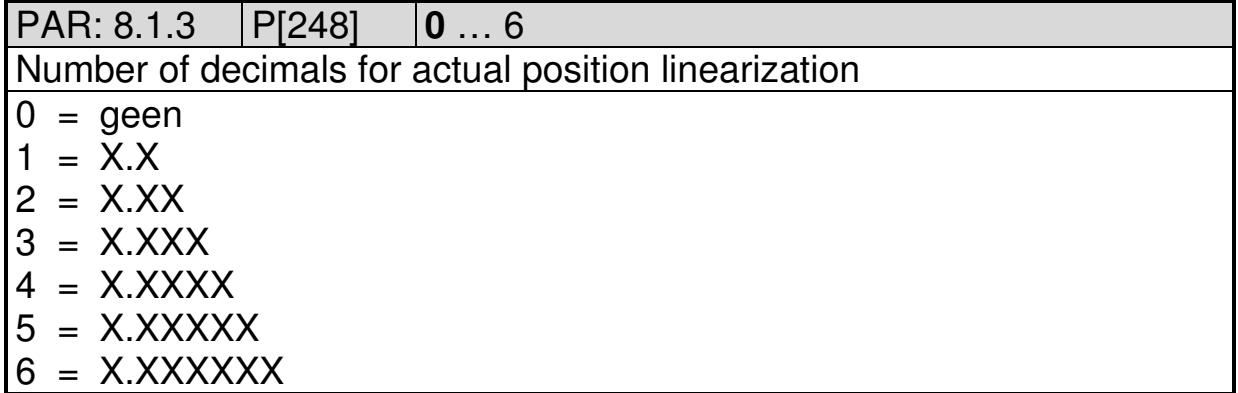

2019 V01. For software version V2.04. Subject to change without notice.

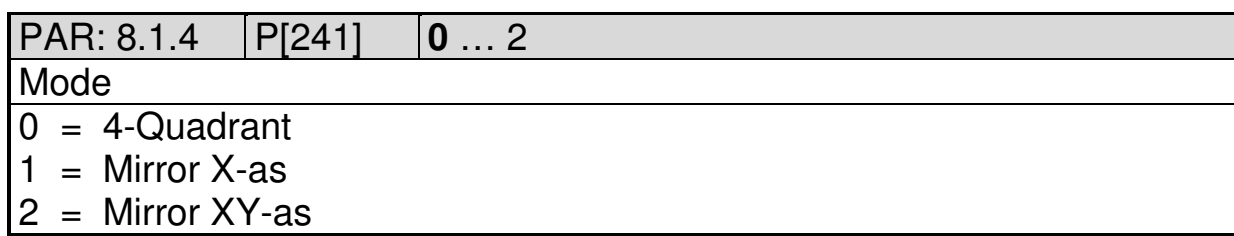

DIEGON

#### **5.8.2 Submenu 11.2 … 11.31 P1…P30**

 $P1...30 \rightarrow x = 2...31$ PAR: 8.x.1 | P[140]...P[169] |-9999999 ... 0 ... 99999999 P1-X -XXXXXXX

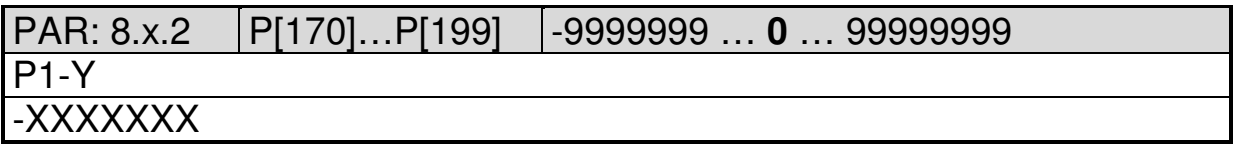

2019 V01. For software version V2.04. Subject to change without notice.

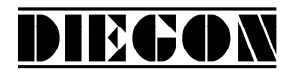

# **5.9 Menu 9 PeakHold**

# **5.9.1 Submenu 9.1 PeakHold 1**

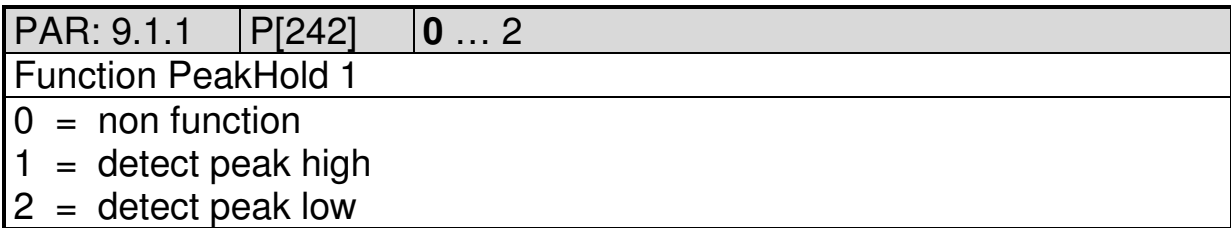

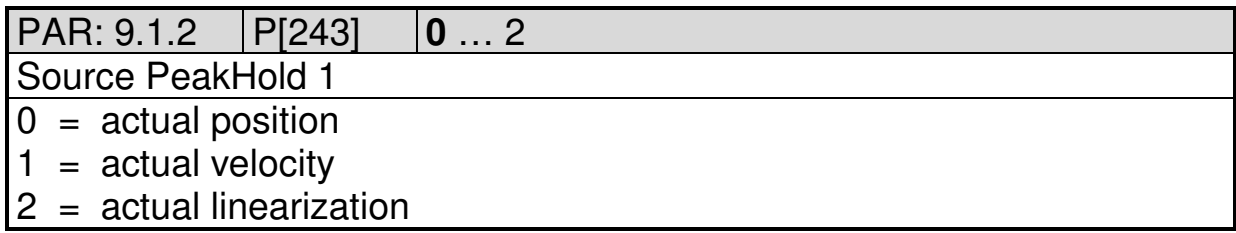

# **5.9.2 Submenu 9.2 PeakHold 2**

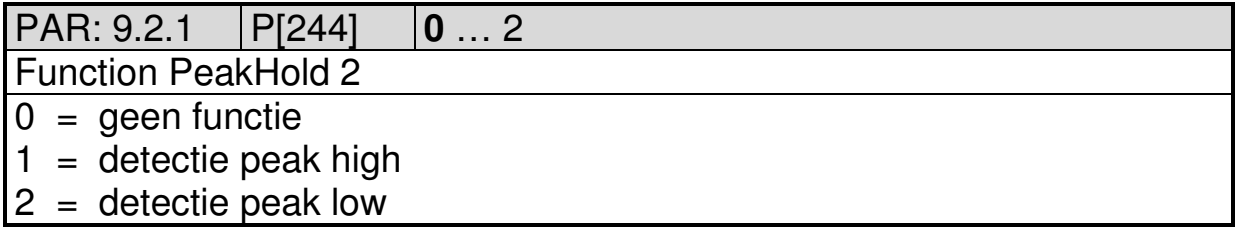

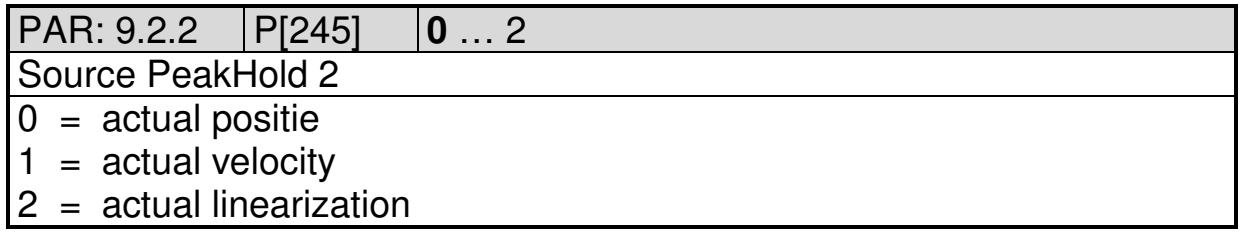

2019 V01. For software version V2.04. Subject to change without notice.

# **5.10 Overview parameters**

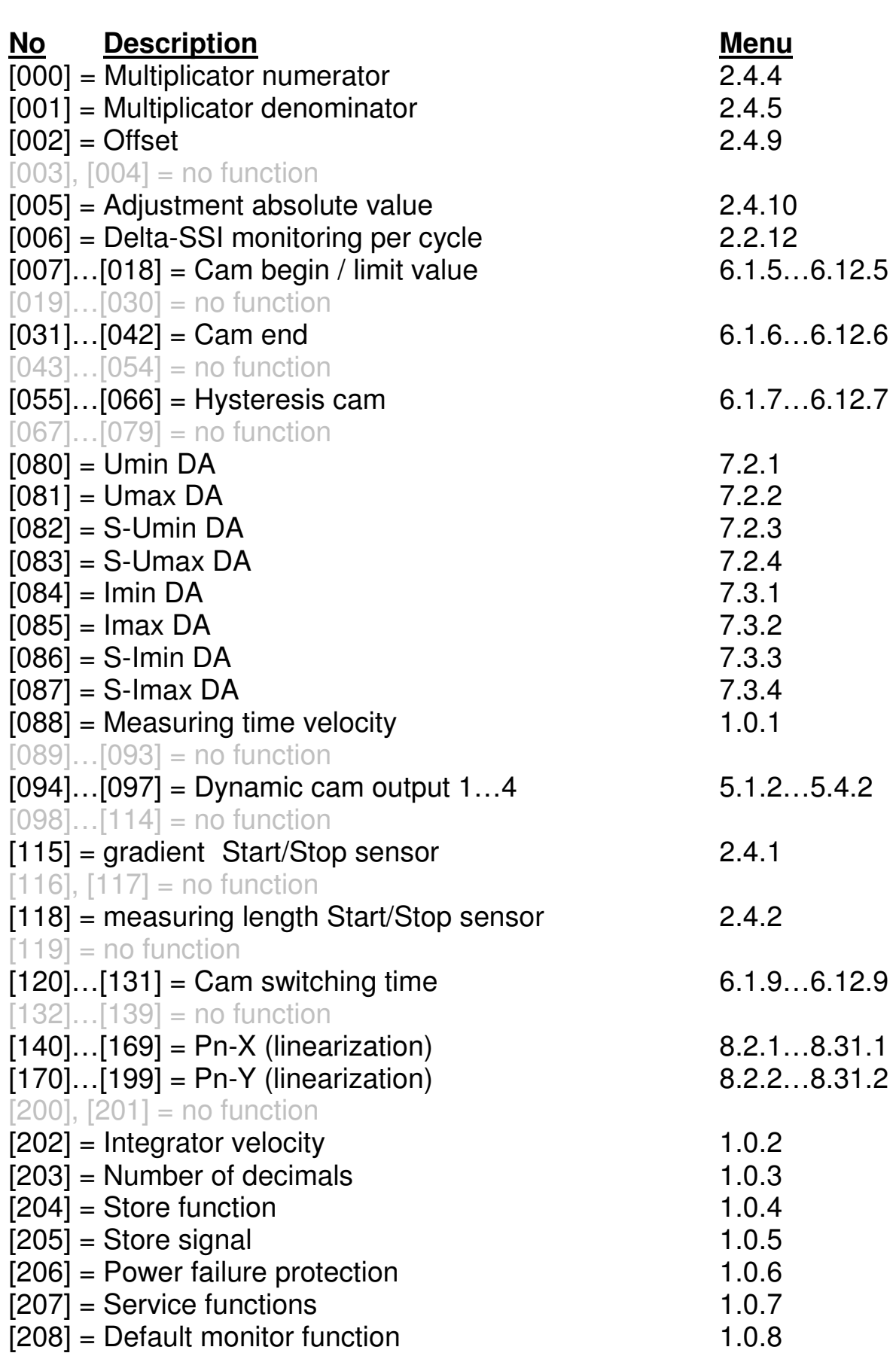

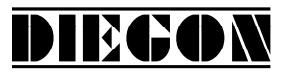

2019 V01. For software version V2.04. Subject to change without notice.

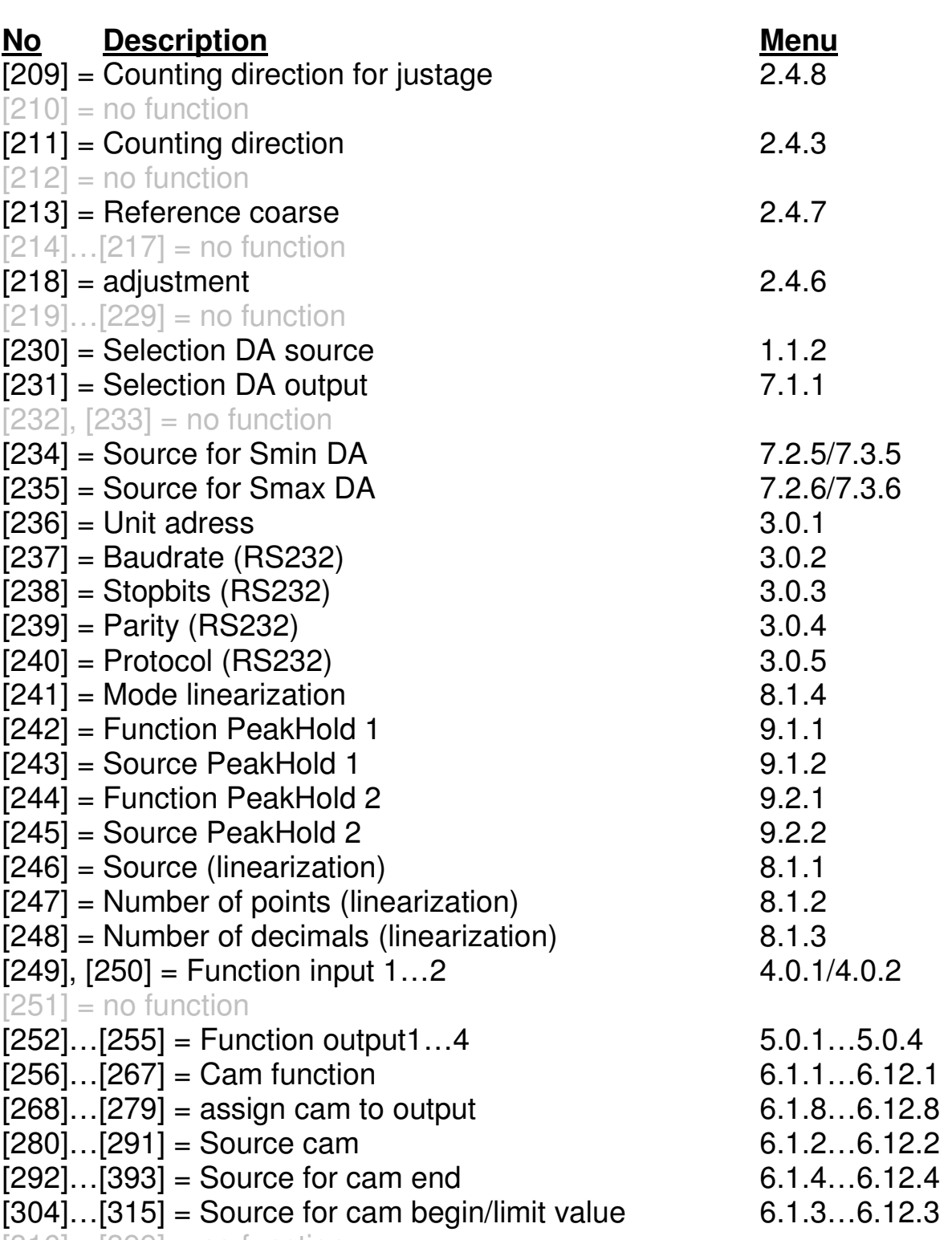

**DIEGON** 

 $[316]...[399] = no function$ 

2019 V01. For software version V2.04. Subject to change without notice.

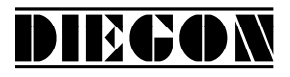

#### **6 Connections**

Connections on the rear

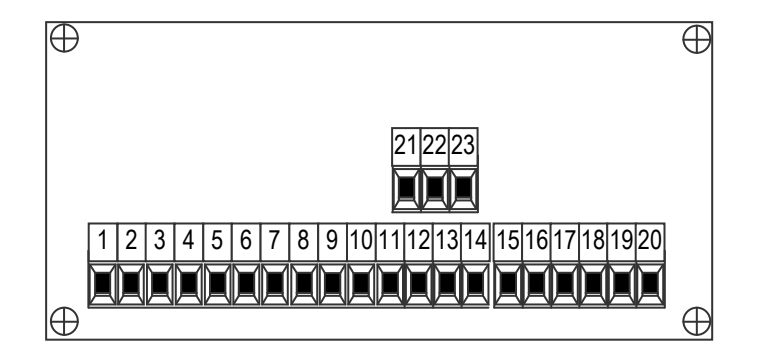

#### **6.1 Overview clamp connections**

- 1. +10…+35V supply
- 2. 0V supply
- 3. Stop+
- 4. Stop-
- 5. Start+
- 6. Start-
- 7. Input-1
- 8. Input-2
- 9. common for inputs (0V)
- 10. +10…35V DC supply output for sensor
- 11. +5V DC supply output for sensor
- 12. 0V for sensor
- 13. TxD
- 14. RxD
- 15. Output -1
- 16. Output -2
- 17. Output -3
- 18. Output -4
- 19. 0V for outputs
- 20. +U for outputs
- 21. 0V analog
- 22. U-out
- 23. I-out

2019 V01. For software version V2.04. Subject to change without notice.

# **DIEGON**

# **6.2 Supply**

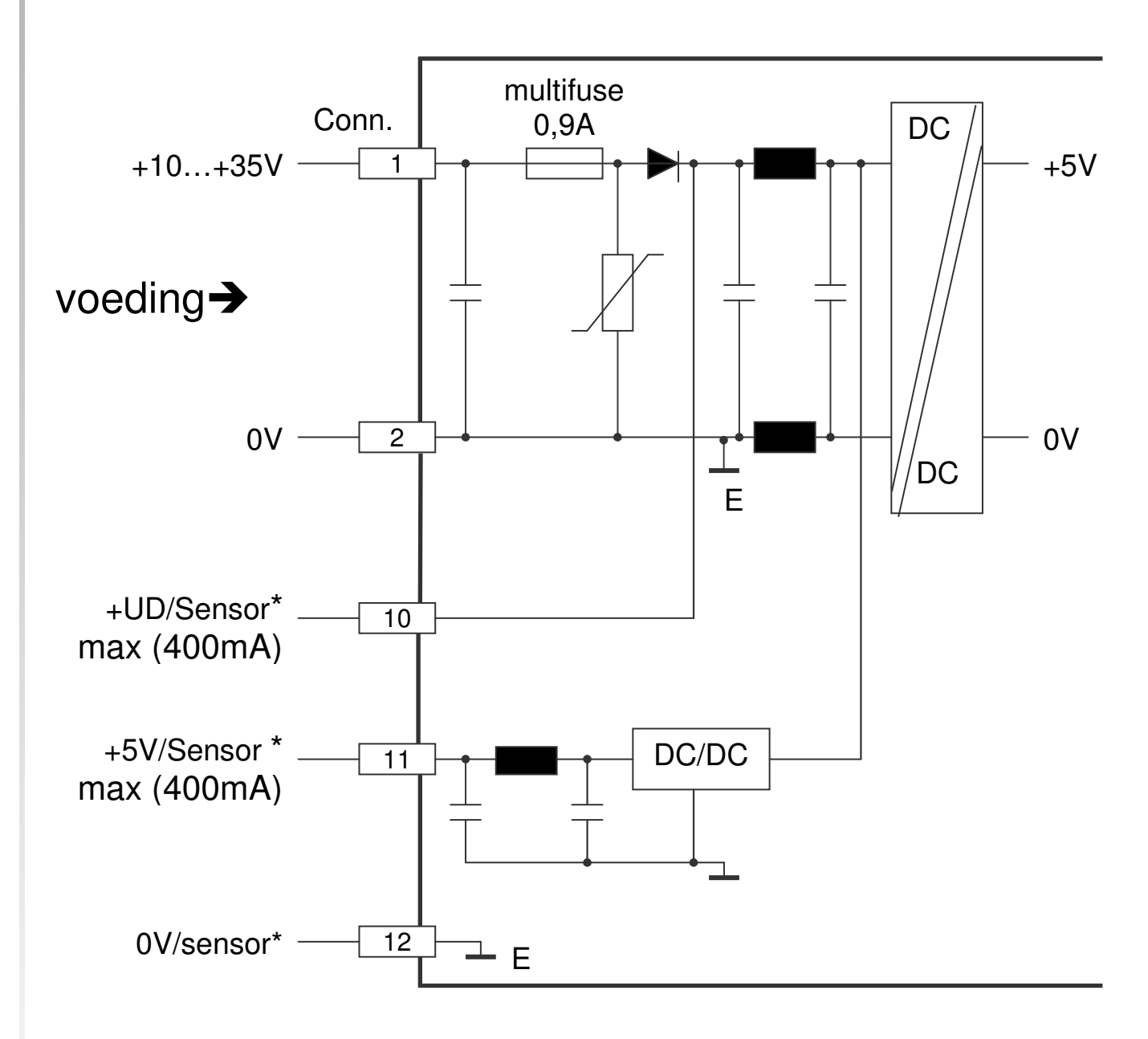

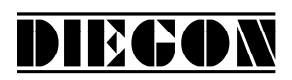

# **6.3 Start/Stop input**

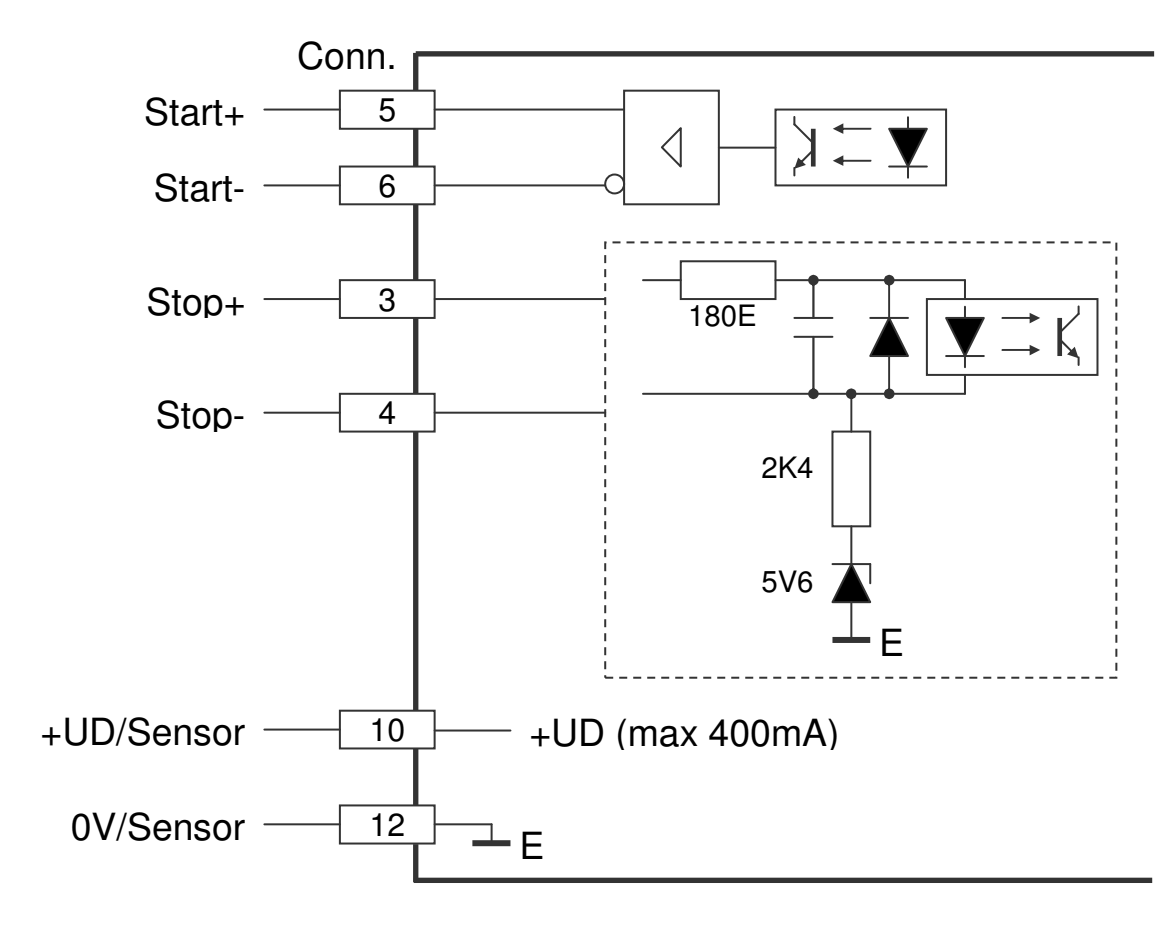

**6.4 Start/Stop sensor 24V** 

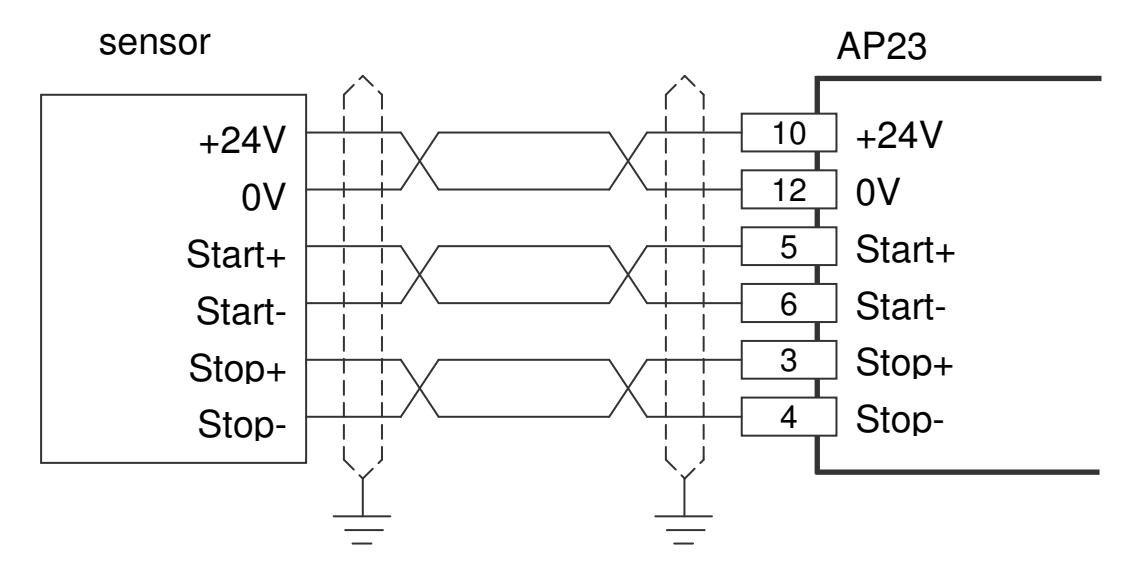

Supply voltage AP23 clamp 1 and 2 is 24V DC

2019 V01. For software version V2.04. Subject to change without notice.

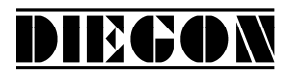

# **6.5 Digital inputs**

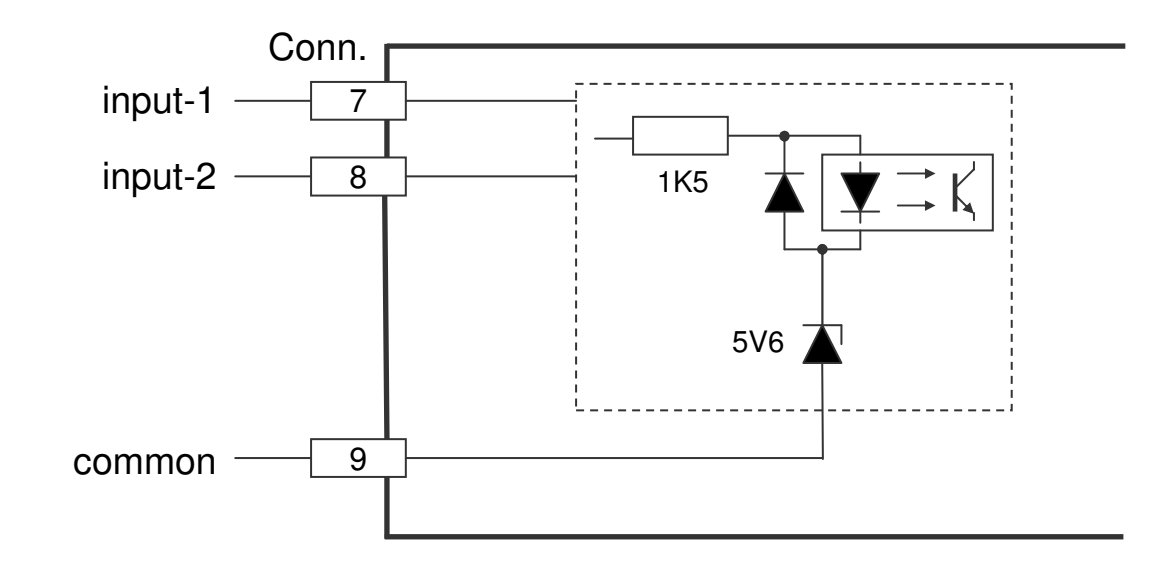

# **6.6 Digital outputs**

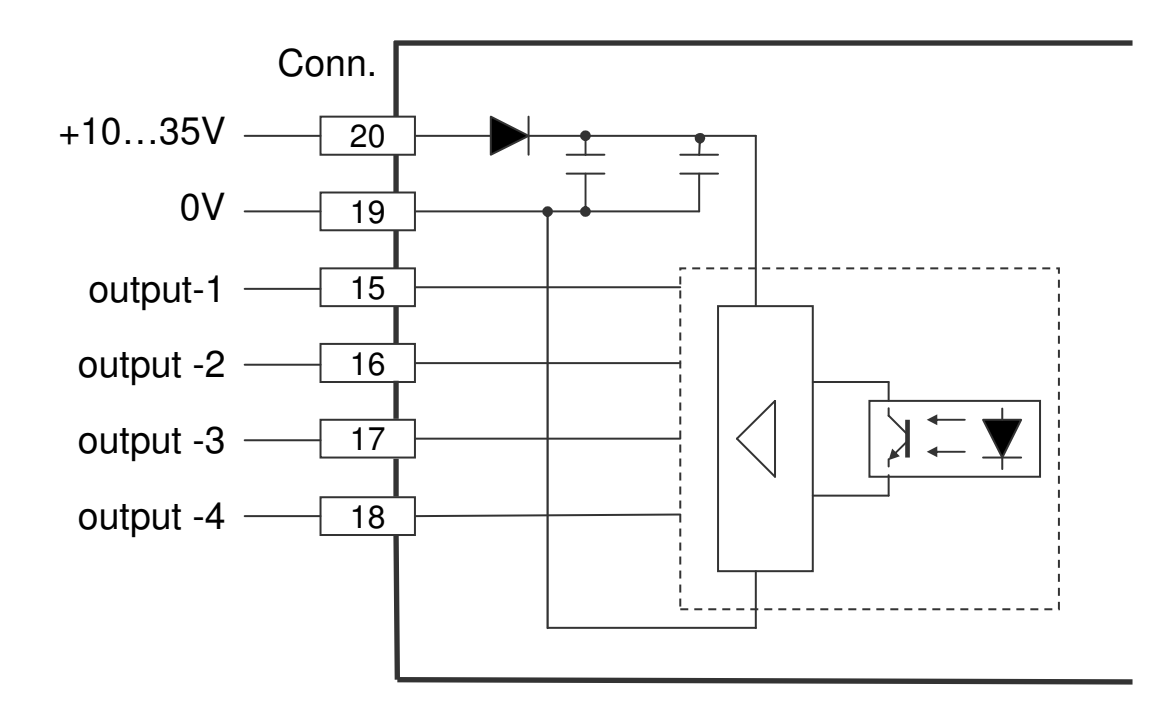

2019 V01. For software version V2.04. Subject to change without notice.

# **DIEGON**

# **6.7 RS232**

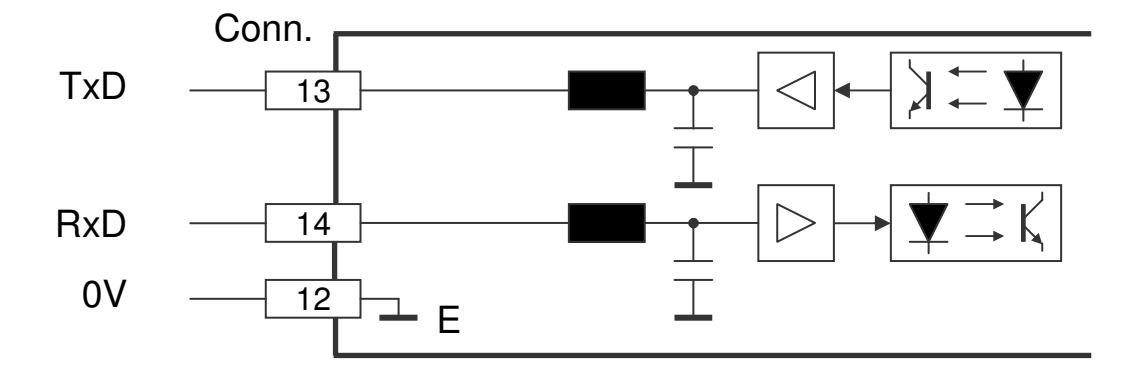

# **6.8 Analog output**

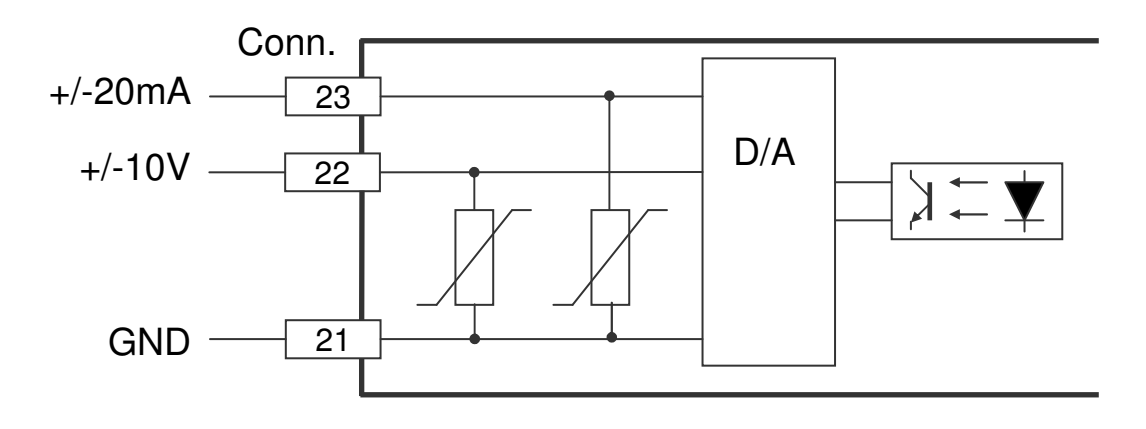

2019 V01. For software version V2.04. Subject to change without notice.

# **7 Technical specifications**

# **7.1 Specifications**

- Supply voltage 10…35V DC current consumption < 150mA
	-

DIECON

- 
- Output voltage for external encoder +UD max 400mA depending on supply voltage +5V max 400mA

high +2,8V…+5V

high: +10V…+35V

low: 0…+5V

- Processor µController XC167 Data memory **EEPROM** Cycle time 250µS (fixed) Counting range -9999999…+99999999
- Start/Stop optically isolated stop-input low 0...+0,8V

start-output driver (RS422)

- Digital inputs 1…2 optically isolated

input resistor appr. 1.8kOhm at 24V

- Digital outputs 1…4 optically isolated, N FET, short-circuit proof  $Imax$  500 mA (min load 200  $\mu$ A) Supply voltage 35V max.

- Voltage output galvanically isolated resolution 305 µV offset-temp. coeff.  $\leq$  20 ppm/ °C  $Imax +/12mA$ 

range max. –10V … +10V

2019 V01. For software version V2.04. Subject to change without notice.

**DIEGON** 

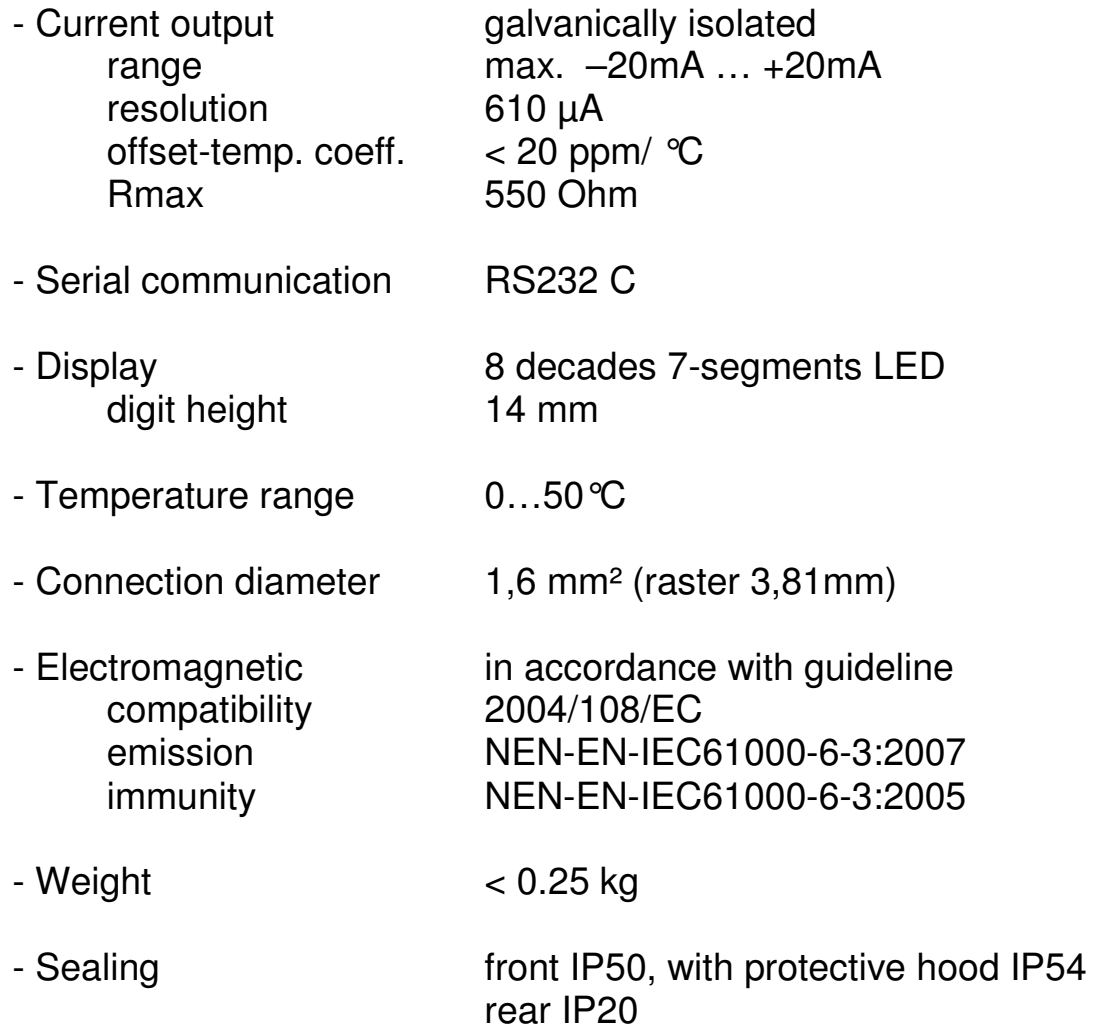

2019 V01. For software version V2.04. Subject to change without notice.

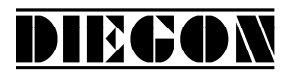

# **7.2 Typekey**

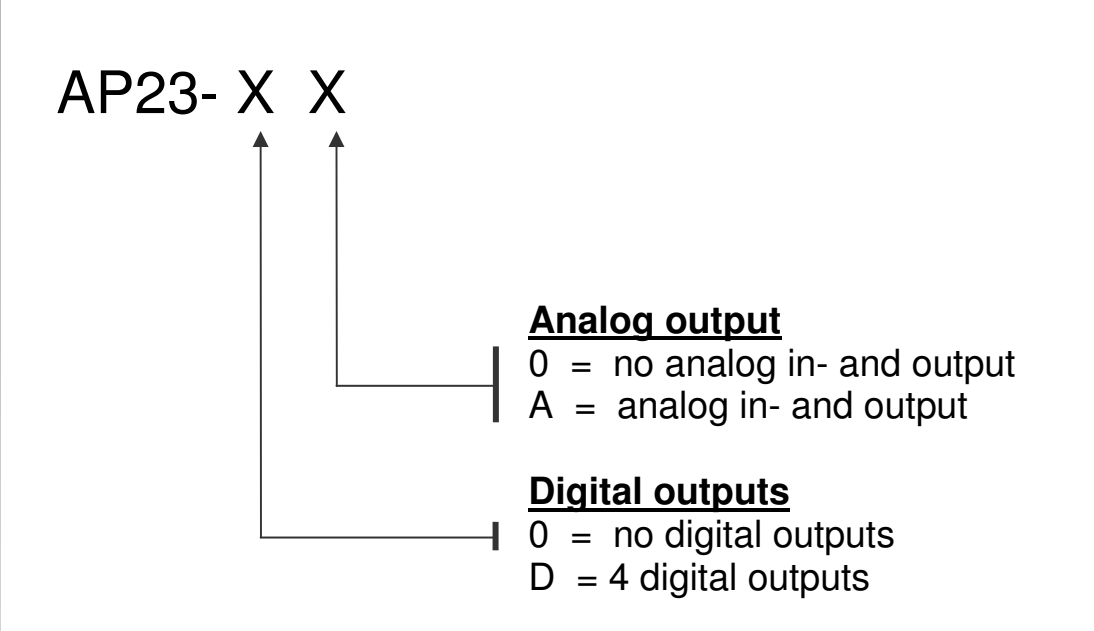

2019 V01. For software version V2.04. Subject to change without notice.

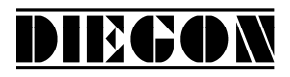

# **7.3 Dimensions AP23**

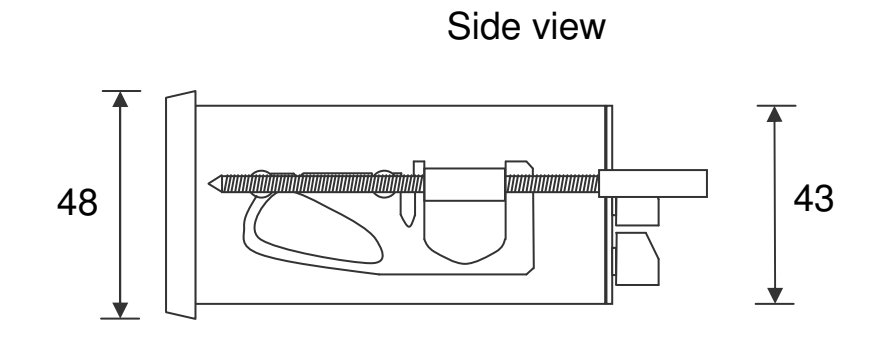

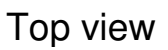

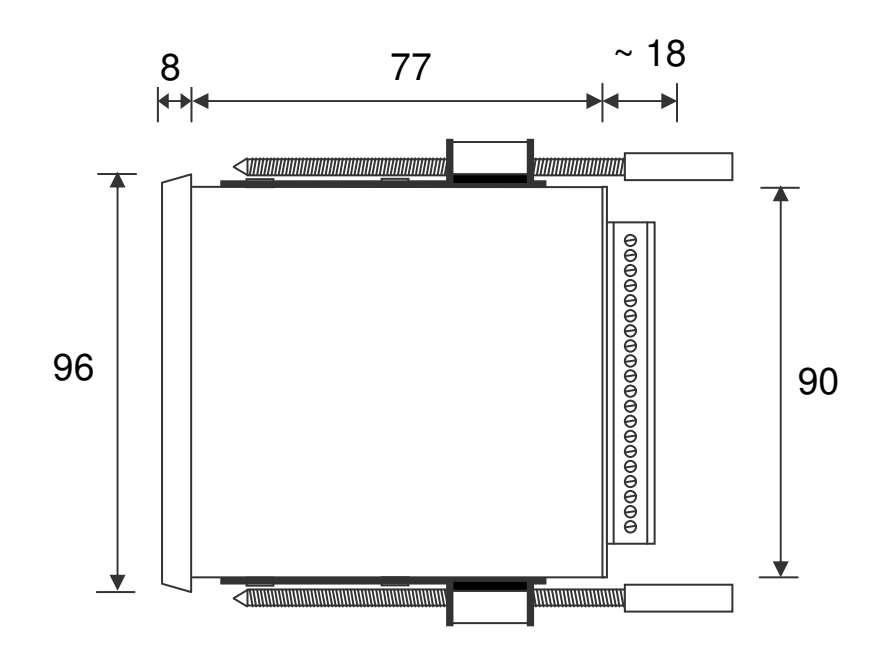

2019 V01. For software version V2.04. Subject to change without notice.

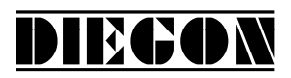

# **7.4 Dimensions EMC bracket type EMC-B02**

# With RS232 (9P sub-D) on EMC bracket 90 2 ਠ C

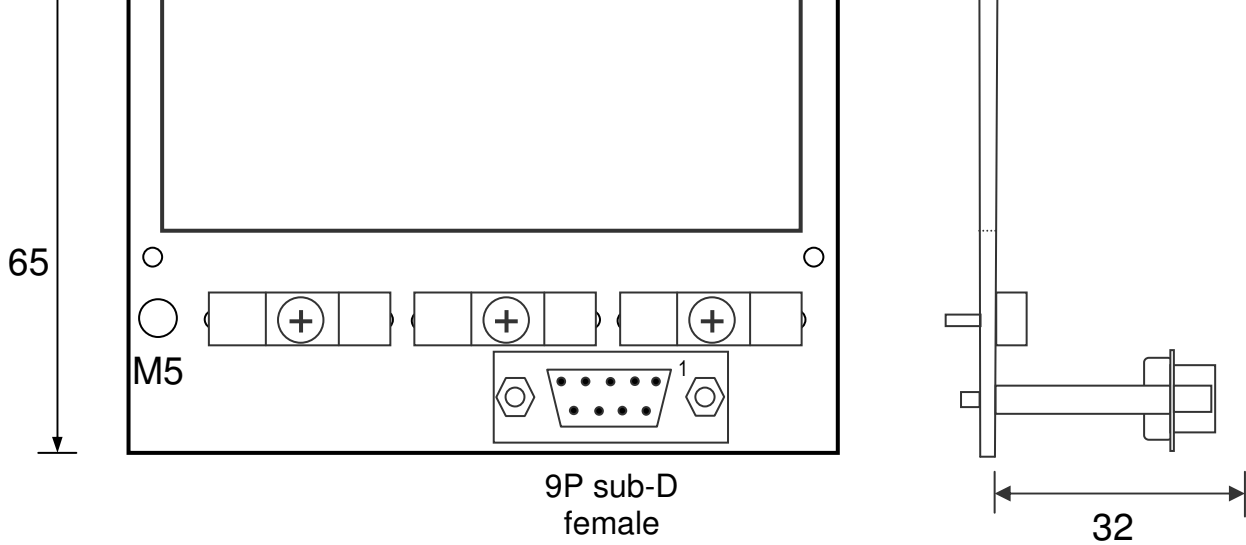

Side view with EMC bracket

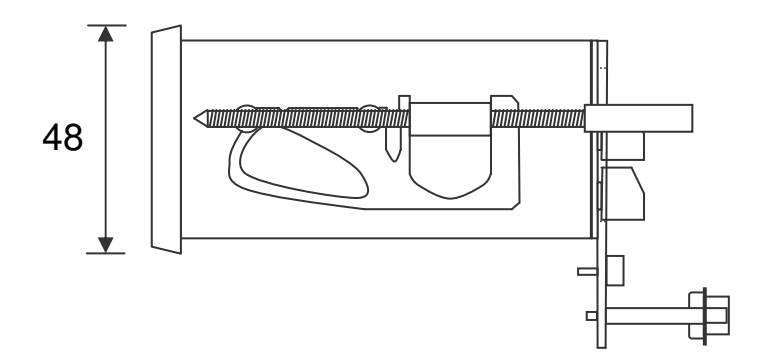

2019 V01. For software version V2.04. Subject to change without notice.

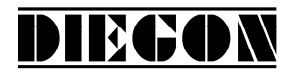

# **7.4.1 Connections RS232 on 9P sub-D connector**

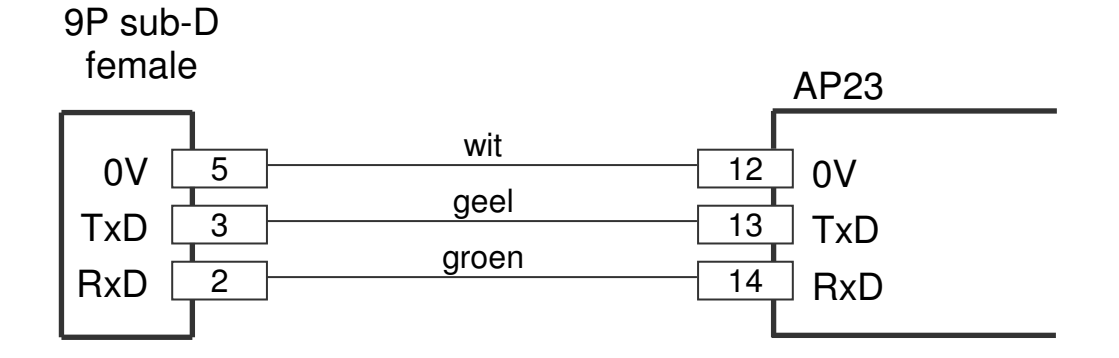

2019 V01. For software version V2.04. Subject to change without notice.

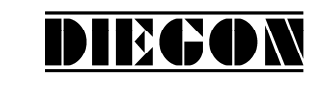

# **7.5 Dimensions protective hood type CDS-B02**

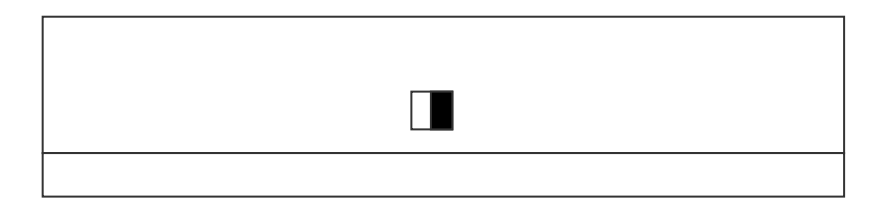

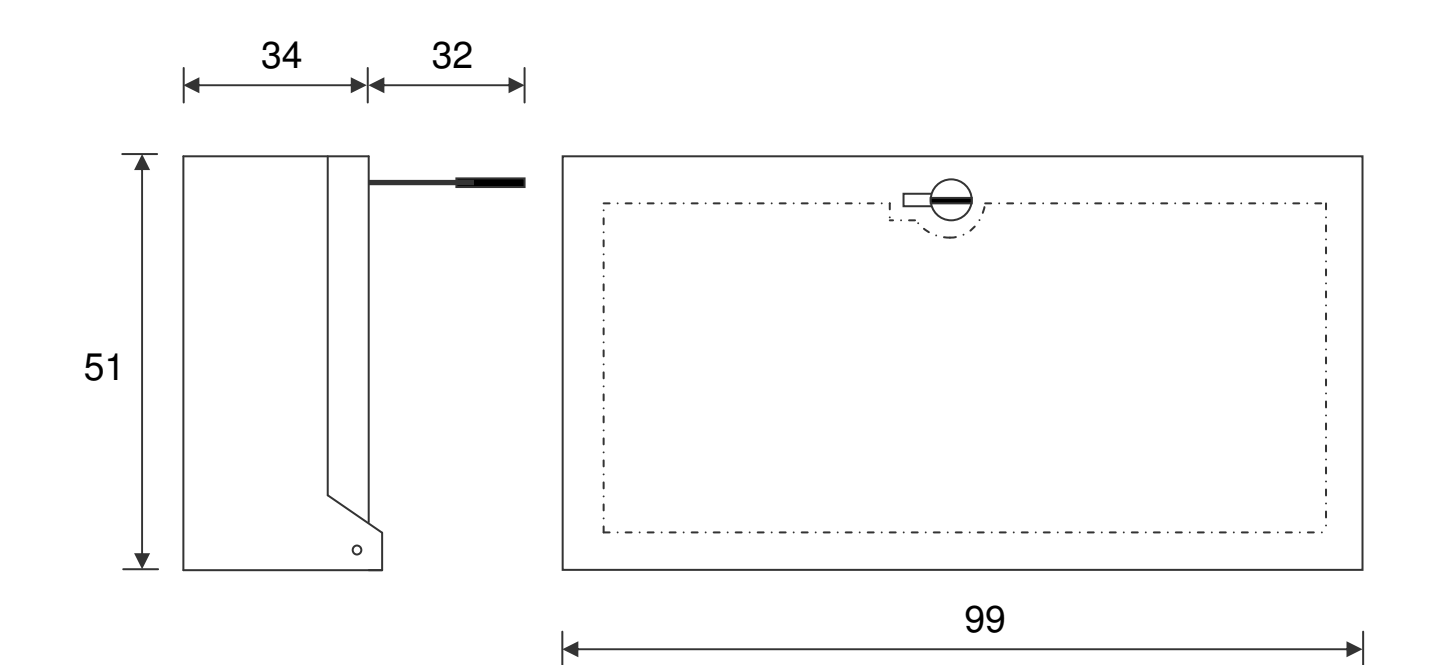